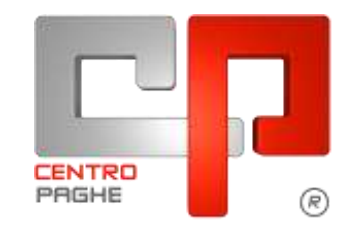

**ED** Gruppo Centro Paghe

# **AGGIORNAMENTO D 26/01/2016**

# **SOMMARIO**

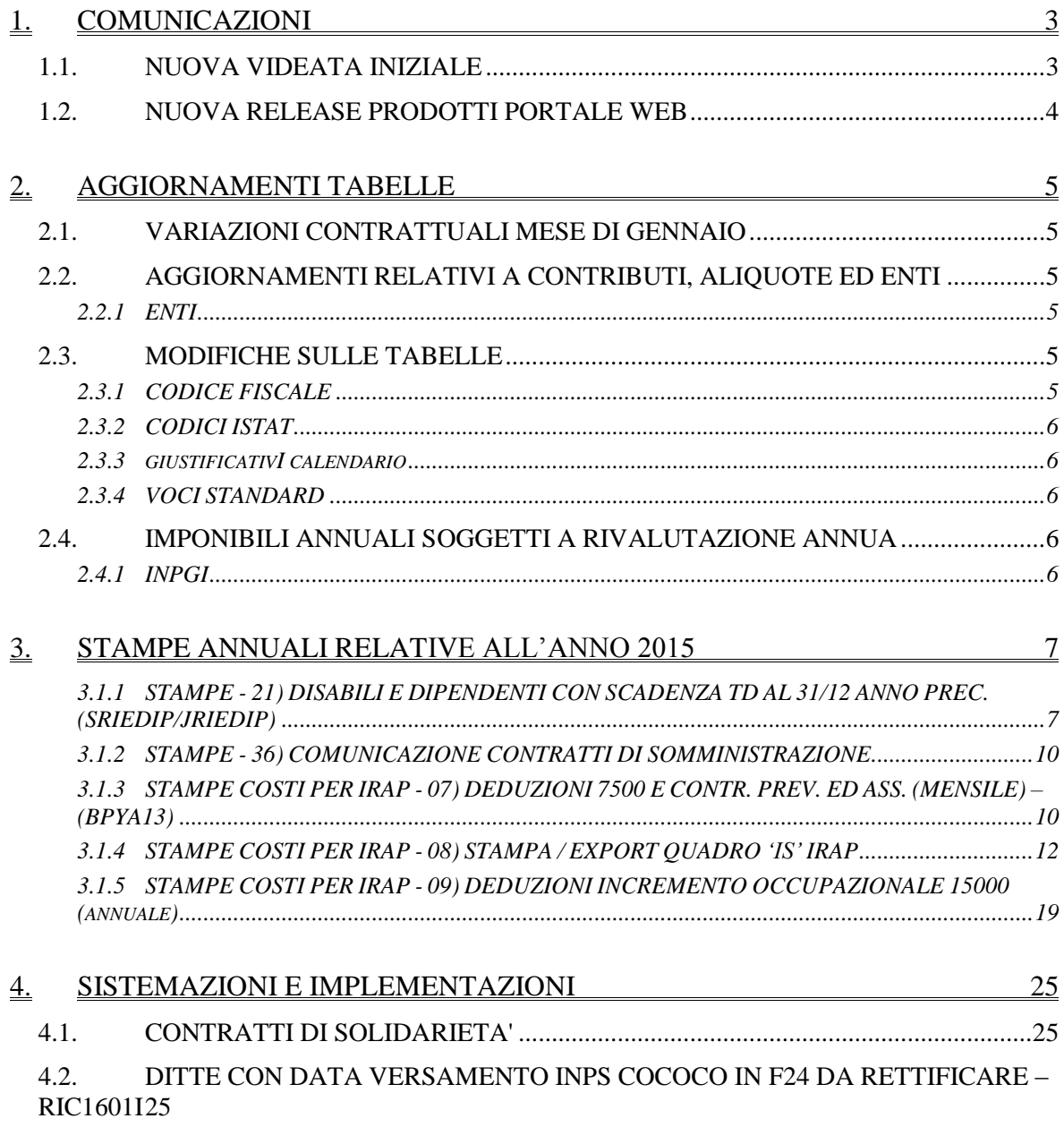

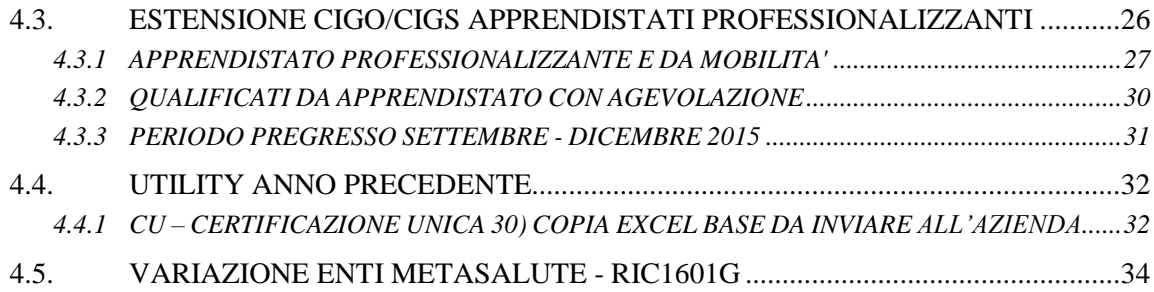

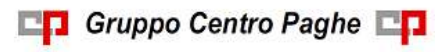

# <span id="page-2-0"></span>**1. COMUNICAZIONI**

# <span id="page-2-1"></span>**1.1. NUOVA VIDEATA INIZIALE**

Relativamente alla nuova videata iniziale sono stati aggiunti i link per accedere direttamente ai siti\help di supporto:

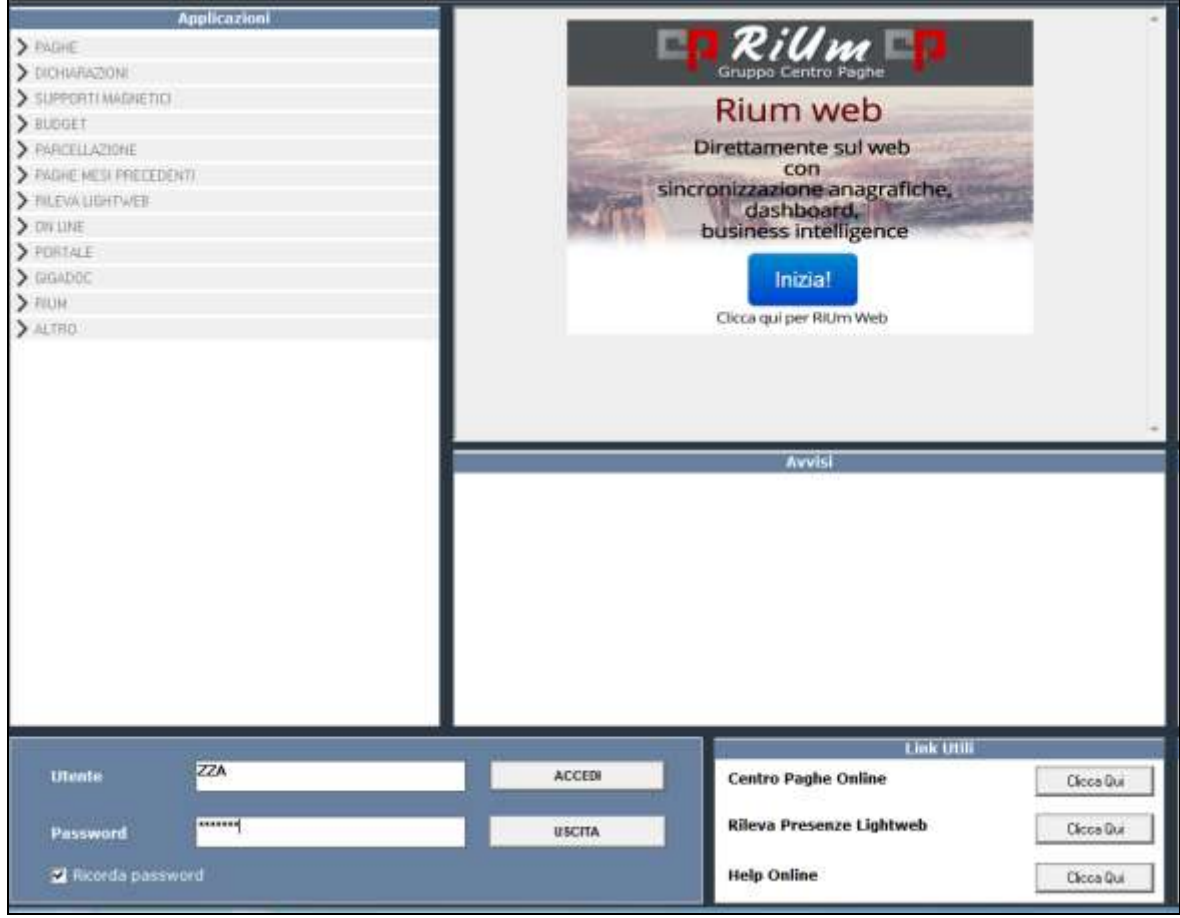

*(U16)*

# **1.2. NUOVA RELEASE PRODOTTI PORTALE WEB**

<span id="page-3-0"></span>Si comunica che, a breve, i software **Anagrafica Unica** e **Studioweb** saranno a disposizione dei nostri clienti con una nuova veste grafica.

Entrambi i software sono in fase di implementazione ed ottimizzazione per l'utilizzo tramite dispositivi "mobile", smartphone e tablet.

Le funzionalità e modalità di utilizzo rimarranno totalmente invariate.

In seguito alcuni esempi della nuova versione:

- *Anagrafica Unica*

L'Anagrafica Unica CP è il motore centrale dell'intero Portale Web Centro Paghe. Oltre a riportare online ed in tempo reale tutti i dati interni alla procedura paghe, questo sistema di gestione permette anche la variazione automatica dei dati evitando così l'obsoleta comunicazione cartacea e permettendo l'ottimizzazione della tempistica. All'interno dell'Anagrafica Unica, è archiviabile ogni dato di possibile interesse relativo ai propri dipendenti, in modo da avere un archivio sempre aggiornato e a disposizione.

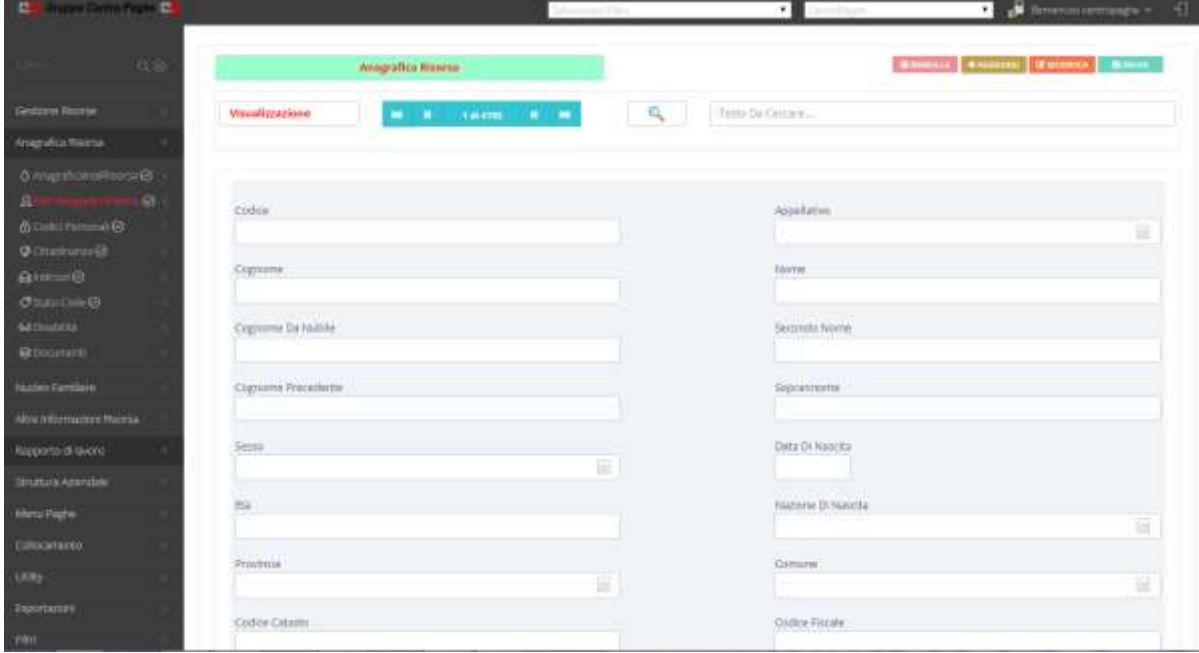

#### - *Studioweb*

Studioweb è un'applicazione web per facilitare la comunicazione e lo scambio di file tra Studio, Azienda e Dipendente. Studioweb permette ad azienda e dipendente di consultare la propria documentazione direttamente on-line grazie ad un accesso protetto. Grazie a Studioweb, l'azienda ridurrà notevolmente il materiale cartaceo e risparmierà il tempo normalmente occupato a distribuire cedolini e altra documentazione. Ogni dipendente potrà accedere all'applicativo tramite user e password ed avere così un archivio on-line di tutti i propri documenti. Studioweb, inoltre, ha una bacheca virtuale in cui l'Azienda potrà rilasciare comunicazioni con allegati per i propri dipendenti, o lo studio per le proprie aziende.

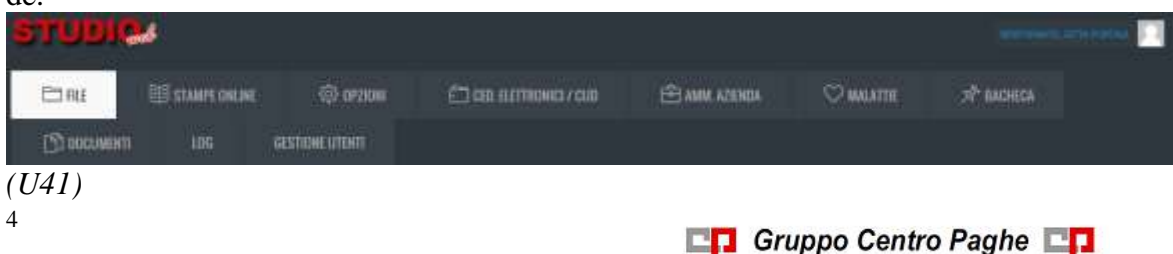

# <span id="page-4-0"></span>**2. AGGIORNAMENTI TABELLE**

# <span id="page-4-1"></span>**2.1. VARIAZIONI CONTRATTUALI MESE DI GENNAIO**

#### **Agricoltura impiegati (A071)**

 sono stati inseriti i minimi conglobati della suddivisione territoriale del Piemonte (PM).

#### **Agricoltura operai (A072)**

 sono stati inseriti gli importi provinciali della suddivisione territoriale di **Alessandria** (AL) per la suddivisione contrattuale A (agricoli). Sono stati aggiornati gli importi provinciali della suddivisione territoriale di **Alessandria** (AL) per la suddivisione contrattuale B (florovivaisti). Ricordiamo che la lettera D finale identifica il livello relativo agli operai a tempo determinato.

# **Az. settore commercio - Confazienda, Cisal (F070)**

 sono stati inseriti gli importi dell'E.p.r. (elemento paga 4) per i livelli dei Viaggiatori (V1, V2, V3) nelle suddivisioni territoriali.

#### **Edilizia – Confimi (B025)**

 Segnaliamo che è stato inserito il codice contratto Inps "290" come indicato nel messaggio Inps n° 312 del 26 gennaio 2016.

#### **Edilizia – Confapi (B026)**

 Segnaliamo che è stata variata la descrizione del codice contratto Inps "069" come indicato nel messaggio Inps n° 312 del 26 gennaio 2016.

#### **Servizi - Confazienda, Cisal (F069)**

 sono stati inseriti gli importi dell'E.p.r. (elemento paga 4) per i livelli dei Viaggiatori (V1, V2, V3) nelle suddivisioni territoriali.

<span id="page-4-2"></span>*(U13)*

# **2.2. AGGIORNAMENTI RELATIVI A CONTRIBUTI, ALIQUOTE ED ENTI**

# <span id="page-4-3"></span>**2.2.1 ENTI**

# *Sono stati inseriti/variati i seguenti enti:*

**9928, 9929, 9968, 9969** "*METASALUTE*": segnaliamo che la contribuzione totale varia da 6 euro a 9 euro: suddivisi in 3 euro carico dipendente e 6 euro carico ditta come previsto nel 2016. Con il presente aggiornamento viene effettuato l'aggiornamento automatico dei valori in anagrafica e vengono segnalate in una lista di ricerca. A cura Utente verificare. Vedere il paragrafo specifico della ricerca nella presente circolare. *(U13)*

# <span id="page-4-4"></span>**2.3. MODIFICHE SULLE TABELLE**

# <span id="page-4-5"></span>**2.3.1 CODICE FISCALE**

# **E" stato inserito il seguente codice:**

**L10P** relativo a: Teramo (TE) (omocodia). *(U13)*

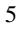

# **2.3.2 CODICI ISTAT**

#### <span id="page-5-0"></span>**Sono state inseriti/variati i seguenti codici Istat:**

Per il comune di ISILI è stato variato il codice ISTAT da 091034 a 092114. *(U13)*

#### <span id="page-5-1"></span>**2.3.3 GIUSTIFICATIVI CALENDARIO**

#### **Sono state inseriti/variati i seguenti giustificativi a calendario:**

**SON** "Solidarietà con anticipo" : nuovo giustificativo per la gestione della solidarietà anticipata dalla ditta in riferimento ai nuovi contratti di solidarietà da 24/09/2015 (.

**SONA** "Solidarietà Autorizzata" : nuovo giustificativo per la gestione della solidarietà autorizzata nel mese in riferimento ai nuovi contratti di solidarietà da 24/09/2015.

**SONI** "Solidarietà senza anticipo" : nuovo giustificativo per la gestione della solidarietà senza anticipo da parte della ditta in riferimento ai nuovi contratti di solidarietà da 24/09/2015.

*(U11)*

# <span id="page-5-2"></span>**2.3.4 VOCI STANDARD**

#### **Sono state inserite/variate le seguenti voci:**

**3420** "*ANTICIPO SOLIDARIETA'*": creata nuova voce per la gestione dei nuovi contratti di solidarietà da 24/09/2015.

**3421** "*TRATT.ASSENZA ORE SOLIDARIETA'*": creata nuova voce per la gestione dei nuovi contratti di solidarietà da 24/09/2015.

**3422** "*ACCANTON. ORE SOLIDARIETA'*": creata nuova voce per la gestione dei nuovi contratti di solidarietà da 24/09/2015.

**3423** "*INTEGRAZIONE SOLIDARIETA'*": creata nuova voce per la gestione dei nuovi contratti di solidarietà da 24/09/2015.

**3424** "*INTEGRAZ. SOLID. ANNO PREC.*": creata nuova voce per la gestione dei nuovi contratti di solidarietà da 24/09/2015. *(U11)*

# <span id="page-5-3"></span>**2.4. IMPONIBILI ANNUALI SOGGETTI A RIVALUTAZIONE ANNUA**

# <span id="page-5-4"></span>**2.4.1 INPGI**

Come da circolare INPGI n. 1 del 22/01/2016 visto l'andamento del 2015 e in attesa di ulteriori approfondimenti non si procede alla rivalutazione dei minimali e massimali retributivi, tranne che per la retribuzione annua utile per l'applicazione dell'aliquota aggiuntiva 1%.

Sono state apportate le seguenti modifiche nelle tabelle.

#### **COSTANTI - INPGI**

**044:** "*imp. IMPGI x ctr.agg1%*" aggiornato da 44.888,00 a 45.896,00. Nel dato 4 è riportato il valore del 2015 44.888,00.

*(U12)*

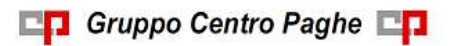

# <span id="page-6-0"></span>**3. STAMPE ANNUALI RELATIVE ALL"ANNO 2015**

Per le specifiche delle stampe annuali già attivate, si rimanda alla nota cliente del 14/01/2016 e circolare mensile del 19/01/2016.

<span id="page-6-1"></span>Con il presente aggiornamento vengono abilitate le seguenti stampe.

# **3.1.1 STAMPE - 21) DISABILI E DIPENDENTI CON SCADENZA TD AL 31/12 ANNO PREC. (SRIEDIP/JRIEDIP)**

I datori di lavoro soggetti alla disciplina del collocamento obbligatorio, sono tenuti ad inviare telematicamente al Servizio competente **entro il 29 febbraio 2016 il prospetto informativo** (nota del 30 dicembre 2015 prot.n. 33/6725 della Direzione Generale per i sistemi informativi, l'innovazione tecnologica e la comunicazione) contenente i dati relativi all'organico aziendali aggiornati al 31 dicembre 2015.

Si confermano le novità degli anni scorsi riguardanti l'esclusione dal computo dei lavoratori a tempo determinato con durata non superiore a 6 mesi ( in precedenza era 9 mesi) e l'estensione del concetto di cantiere (per esclusione dal conteggio) anche del personale operante nei montaggi industriali o impiantistici.

Sono tenuti all'invio telematico della denuncia i datori di lavoro che a livello nazionale occupano almeno 15 dipendenti, costituenti base di computo, per i quali siano intervenuti, entro il 31 dicembre dell'anno precedente a quello dell'invio del prospetto, cambiamenti nella situazione occupazionale tali da modificare l'obbligo o da incidere sul computo della quota di riserva.

Come sopra indicato dovrà avvenire mediante compilazione on-line (attraverso applicazione web) di un prospetto telematico. Eventuali ulteriori modalità (ad esempio caricamento file XML) *non sono attualmente previste dall"applicazione web*.

La stampa è impostata per riprodurre l'ordine di inserimento dati delle varie schermate dell'applicazione web in modo da facilitare la digitazione dei dati.

La stampa viene suddivisa per provincia in caso di accentramenti o di compilazione dei luoghi svolgimento attività in Anagrafica Ditta 1^tab scelta "*Altri luoghi svolgimento attività*" abbinati poi ai dipendenti quindi verranno prodotti tanti "Quadri 2" quante sono le province ed una stampa finale con i totali di tutte le province prodotte.

La stampa finale dei totali viene prodotta solamente se presenti più di una provincia mentre se presente una sola provincia la stampa dei totali non viene prodotta.

# **\* Quadro 1 - Dati Aziendali \***

*> Data riferimento prospetto* : Viene riportata la data 31/12/2015

#### *> Numero lavoratori in forza nazionale*

*> Categoria Azienda L.68/99 art.3 c.1*: riporta le seguenti diciture a seconda della categoria a cui appartiene:

- da 15 a 35 dipendenti
- da 36 a 50 dipendenti
- più di 50 dipendenti

# *RISERVA INFERIORE A 15 UNITA'*

I dati inseriti nel prospetto si riferiscono alla situazione in azienda al 31/12/2015. Sono escluse dalla stampa le aziende con un numero di lavoratori (su cui calcolare la riserva) inferiori a 15 unità, salvo che per le ditte facenti parte di accentramenti. Per effettuare la stampa anche di tali aziende, effettuare la scelta *tutti*.

Nel caso di suddivisioni provinciali la verifica del numero lavoratori verrà effettuato sulla stampa dei totali.

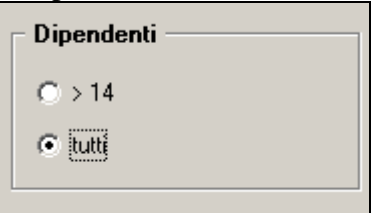

#### *ACCENTRAMENTI*

Per le aziende con filiali è possibile stampare i modelli singoli, che vengono stampati anche se la singola azienda ha un numero inferiore a 15 unità, o il modello accentrato. Per effettuare la stampa complessiva, utilizzare la scelta *Accentramento*.

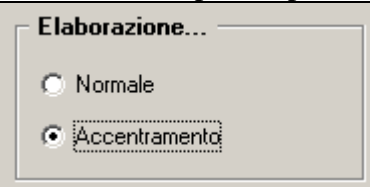

Anche per gli accentramenti la stampa viene creata suddivisa per provincia come impostata nelle anagrafica ditta dell'accentramento in videata 1 nella sezione "Luogo di svolgimento attività".

I seguenti dati sono compilati in base ai dati presenti in Anagrafica Ditta:

- *> Codice fiscale*
- *> Denominazione del datore di lavoro*

> Codice e descrizione settore: Anagrafica Ditta → 2^tab. → Codice ISTAT ATECO 2007

> *Codice e descrizione Contratto Collettivo applicato*: Anagrafica Ditta **→** 5^tab. → Codice contratto applicato

- *> Codice Comune sede legale*
- *> Indirizzo sede legale*
- *> Telefono sede legale*
- *> Fax sede legale*
- *> E-mail sede legale*

# **\* Quadro 2 - Dati Provinciali \***

- *> Codice e descrizione Provincia*
- *> Comune sede di riferimento*
- *> CAP sede di riferimento*
- *> Indirizzo sede di riferimento*

*> Numero totale lavoratori dipendenti*: Vengono riportati tutti i dipendenti in forza al 31/12/2015 (compresi i cessati al 31/12/2015):

**sono inclusi:**

i disabili, i part-time (le teste), i dirigenti, gli apprendisti, ecc.

**sono esclusi:**

- i dipendenti assunti in sostituzione per maternità (se compilato con "*M*" il campo *Tempo determinato* nella prima videata dell'anagrafica dipendente),
- i soci (in posizione T),
- $\bullet$  i Co.Co.Co.,
- 8

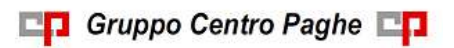

- i dipendenti in aspettativa (posizione A) e in servizio militare (posizione S),
- gli eredi,
- i dipendenti sospesi (S nella videata 1B, *Calcolo sospeso*)
- i somministrati, i distaccati ecc… (rimane la casella come vecchio nel prospetto ormai in disuso, ma è sempre a zero)

*> Numero disabili in forza L.68/99* : Vengono riportati solo i dipendenti già assunti obbligatoriamente (se compilato con gli appositi codici il campo [*Cod. invalidità*] in Anagrafica Dipendente  $\rightarrow$  7^tab.Opzioni).

Sono esclusi i dipendenti con codice H o L nel campo [*Cod. invalidità*] in Anagrafica Dipendente  $\rightarrow$  7^tab.Opzioni.

*> Numero lavoratori part-time totali* : I part-time si considerano come unità indipendentemente dalla percentuale part-time (si contano le teste)

*> Numero lavoratori su cui calcolare la quota di riserva*

*Categorie escluse dal computo* : la sezione viene ripetuta tante volte a seconda della presenza delle varie categorie escluse dal computo e riportandone il numero:

- Dirigenti
- Apprendisti
- Lavoratori C.F.L.: vengono conteggiati anche i dipendenti con tipo rapporto per contratto d'inserimento
- Lavoratori a Part-time ponderato: Part-time in proporzione alla percentuale al 31/12/2015, (viene eseguita la somma delle percentuali, il totale diviso 100, la frazione percentuale superiore allo 0,50% è considerata unità es.  $75% + 60% + 50% = 185$ :  $100 = 1.85$  arrotondato a 2)

Per eventuali verifiche, è presente la scelta *"Part-Time"* per la creazione della stampa ELENCO DIPENDENTI PART-TIME PER PROSPETTO DISABILI (PSTPTI-MEB\_AP) che riporta il dettaglio per singolo dipendente dei dati realtivi al part-time.

 Lavoratori con contratto a termine inferiore a 6 mesi: vengono riportati i dipendenti a Tempo Determinato con contratto uguale o inferiore ai 6 mesi. Il calcolo della durata del contratto viene determinato dalla data di scadenza presente nello Scadenziario in anagrafica dipendente meno la data di assunzione (se presenti due date di scadenza verrà considerata l'ultima), si precisa che per il suddetto calcolo viene considerato mese/anno per entrambe le date.

Per eventuali verifiche sono presenti le scelte:

*- "TD" al 31/12 Anno prec.* per la creazione della stampa SITUAZIONE AL 31/12/2015 CON CODICE SCADENZA TD (CER-TD/JCER-TD) che riporta il cognome e nome del dipendente, la data di assunzione, la/e data/e di scadenza riportate con il codice TD nello scadenzario, il numero dei mesi calcolato dalla differenza fra data scadenza contratto e data assunzione; l'asterisco viene riportato nei mesi pari a 6 per un ulteriore controllo da parte dell'Utente in quanto nel calcolo non viene considerato il giorno.

*- "TD" con dettaglio AP* per la creazione della stampa SITUAZIONE AL 31/12/2015 CON CODICE SCADENZA TD (CER-TDETT) che riporta il cognome e nome del dipendente, la data di assunzione, la/e data/e di scadenza riportate con il codice TD nello scadenzario ed evidenzia i mesi del 2015 dove il dipendente risulta elaborato a tempo determinato.

*Dettaglio part-time* : ripetuto tante volte quante sono le tipologie/percentuali part-time presenti in azienda/sede e relativo conteggio del personale interessato

*Dati relativi al personale dipendente* : dati anagrafici realtivi ai dipendenti disabili conteggiati precedentemente in "*Numero disabili in forza L.68/99*"

*> Codice fiscale*

- *> Cognome e nome*
- *> Sesso e data di nascita*
- *> Comune/Stato estero di nascita*
- *> Data inizio rapporto*
- *> Tipologia contrattuale*
- *> Qualifica professionale ISTAT*
- *> Orario settimanale contrat*
- *> Categoria soggetto*

# *NOTE*

- a cura dell'Utente verificare l'obbligo della presentazione in base al numero dei dipendenti su cui calcolare la quota di riserva
- a cura Utente la verifica se presenti lavoratori disabili (Quadro 2) in aspettativa/servizio di leva, in quanto computati sia nel NUMERO COMPLESSIVO LAVORATORI DI-PENDENTI, che nel Quadro 2
- a cura Utente la verifica e l'esclusione dei lavoratori impiegati in cantieri, sia edili che industriali
- a cura Utente la verifica e l'esclusione dei lavoratori con tasso INAIL superiore al 60 per mille.

<span id="page-9-0"></span>*(U11)*

# **3.1.2 STAMPE - 36) COMUNICAZIONE CONTRATTI DI SOMMINISTRAZIO-NE**

E' stata variato il riferimento normativo della presente stampa:

ai sensi di quanto previsto dall'art. 36, comma 3 del D. Igs. n. 81/2015, che nel di somministrazione di lavoro:

<span id="page-9-1"></span>*(U16)*

# **3.1.3 STAMPE COSTI PER IRAP - 07) DEDUZIONI 7500 E CONTR. PREV. ED ASS. (MENSILE) – (BPYA13)**

La stampa è simile alla precedente "*deduzioni 7500 e contr. prev. ed ass. (annuale)*" ma con la possibilità di indicare il periodo da considerare ai fini del calcolo delle deduzioni, contributi e costo.

Nella stampa vengono riportati tutti i dipendenti con contratto a tempo indeterminato con i dati utili per la deduzione IRAP.

Si fa presente che la citata stampa può essere creata solo dalla procedura del Cliente. Selezionando la scelta viene proposta la seguente videata dove è prevista anche la sezione "*Periodo*" per l'indicazione del periodo con "*Data inizio*" e "*Data fine*":

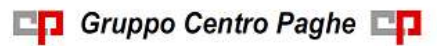

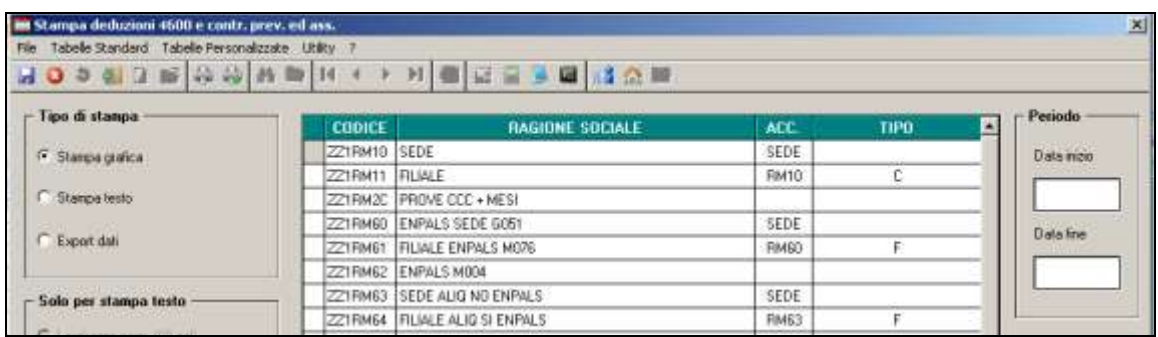

Si fa presente che la colonna "*COSTO*" riporta la somma algebrica dei valori presenti nei seguenti campi risultato:

- costo dell'intero periodo (campo risultato  $14 + 260 430 + 429$ );
- più TFR ( campo risultato 163 intero periodo + campo risultato 275 del mese fine periodo – campo risultato 610 del mese fine periodo);

*ATTENZIONE*: si fa presente che il campo risultato 0275 "*Rivalutazione TFR per accanton.*" non corrisponde appieno con lo storico 22 (utilizzato in stampa annuale) in quanto calcolato anticipatamente, con il "coefficiente di rivalutazione anz. provvisorio" e non con l'effettivo "coefficiente di rivalutazione anz.".

- più ratei sospesi per mensilità aggiuntive, ferie, festività di fine periodo interessato (campo risultato 277 + 278 + 279 + 280 + 281 + 282 + 283 + 284 + 285 + 286 + 287 +  $288 + 290$ ;
- meno ratei sospesi per mensilità aggiuntive, ferie, festività del mese precedente inizio periodo (campo risultato 277 + 278 + 279 + 280 + 281 + 282 + 283 + 284 + 285 + 286  $+ 287 + 288 + 290$ .

Inoltre nel determinare il valore della colonna "COSTO" è stata data la possibiliità di considerare anche il "TFR SU ACC.TI" (TFR calcolato sui ratei sospesi di fine anno).

È stata quindi approntata sia negli archivi **Anno Corrente** che in quelli **Anno Precedente** la nuova scelta 65 "Calcolo su accantonamenti TFR che includono i ratei ferie sospesi anno corr. e anno prec." in Anagrafica Ditta  $\rightarrow$  10^tab.

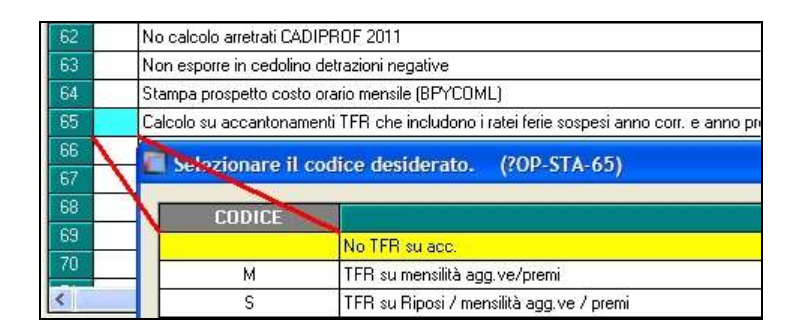

Opzioni:

- "blank": Non vengono considerati i dati del "TFR su Accantonamenti";
- "M": TFR su mensilità aggiuntive e premi (Campo costo mensile 88 di fine periodo);
- "S": Come la scelta "M" ma viene considerato in aggiunta il calcolo del TFR sui Riposi (Ferie/ROL/Par/Exfe).

*ATTENZIONE: per "default" la scelta viene impostata a "blank" per cui tutti quei clienti che ritenevano corretto considerare il "TFR SU ACC.TI" ed hanno già estratto le stampe, per ottenere lo stesso risultato devono provvedere alla valorizzazione della scelta 65 con il "flag" del caso.*

In aggiunta a quanto previsto con la stampa annuale è inoltre presente la possibilità di alterare il valore delle deduzioni standard (7.500-15.000 o 13.500-21.000) che verranno applicate dalla stampa.

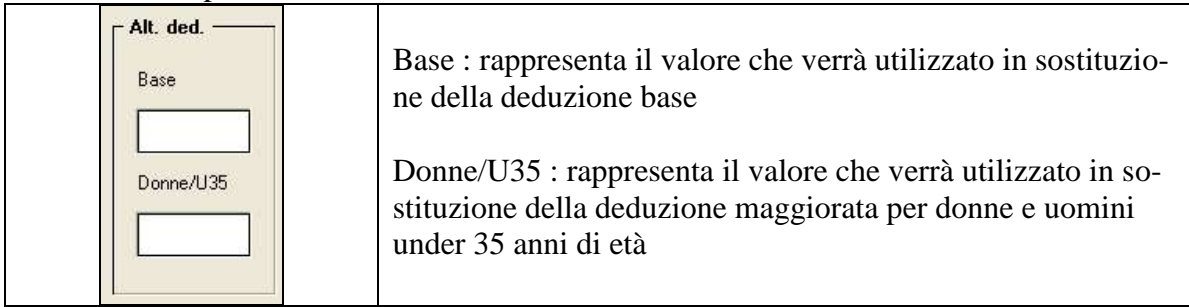

Per attivare l'alterazione basta che almeno uno dei campi sia compilato e di conseguenza la stampa non utilizzerà più i valori standard ma andrà a leggere il contenuto dei due nuovi campi.

Inoltre abbiamo impostato l'alterazione perché si attivi solo nel caso che il campo "Data inizio" contenga un valore uguale o successivo al 01/2014. *(U11)*

# <span id="page-11-0"></span>**3.1.4 STAMPE COSTI PER IRAP - 08) STAMPA / EXPORT QUADRO "IS" IRAP**

**ATTENZIONE: la stampa è stata modificata sulla versione bozza del modello IRAP 2016 poiché al momento in cui si scrive l"Agenzia delle Entrate non ha ancora emesso la versione definitiva del modello IRAP 2016. Rispetto al modello precedente risultano:**

- **Eliminati i campi nei righi IS2 e IS3 con l"esposizione delle deduzioni spettanti nella misura del 50% per quei lavoratori dipendenti di produttori o società agricole a tempo determinato impiegati nel periodo di imposta, purché abbiano lavorato almeno 150 giornate e il contratto abbia almeno una durata triennale**
- **Introduzione del nuovo rigo IS7 che espone la "Deduzione del costo residuo per il personale dipendente".**

#### **Sarà comunque nostra cura aggiornare la stampa non appena verrà emessa la versione definitiva del modello.**

La compilazione dei campi viene effettuata dai dati ottenuti dalle seguenti stampe:

- *costo progressivo del personale (BPYA07)*.
- *riepilogo spese del personale per calcolo IRAP*.
- *riepilogo deduzioni IRAP (1850 euro)*.
- *deduzioni 7500 e contr. prev. ed ass. (annuale)*.
- *deduzioni incremento occupazionale 15000 (annuale)*

#### Le suddette stampe non verranno visualizzate ma solamente create per la compilazione del quadro IS del modulo IRAP.

Il quadro IS del modulo IRAP verrà compilato come di seguito indicato:

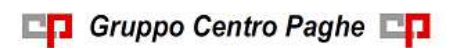

 **RIGO IS1 colonna 1 e 2**: viene indicato il numero dei dipendenti (colonna 1) e la deduzione dei contributi per assicurazione obbligatorie contro gli infortuni sul lavoro (colonna 2) rilevando il dato dalla stampa "*costo progressivo del personale (BPYA07)*", prospetto ditta suddivisione TOTALE GENERALE indicando il numero dei dipendenti e il risultato derivante dalla somma algebrica dei valori presenti nei righi: "*PREMIO INAIL (TASSO + 1%)*" + "*PREMIO INAIL SU RATEI SOSPESI 2015*" – "*PREMIO INAIL SU RATEI SOSPESI 2014*".

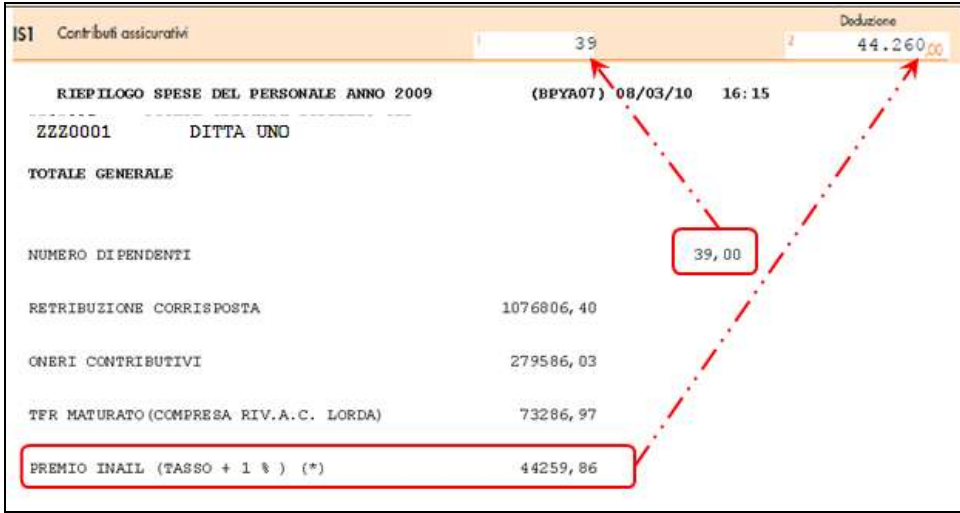

- **Rigo IS2 colonna 2**: viene indicata la deduzione forfetaria, 15.000/21.000 per ogni dipendente a tempo indeterminato, (colonna 2) rilevando il dato dalla stampa "*19) deduzioni 7500 e contr. prev. ed ass. (annuale)*" alla riga finale "*TOTALE DITTA"* della colonna "*DED Q. IS*" opzionando il valore delle deduzioni 15.000/21.000.
- **Rigo IS2 colonna 3**: viene indicata la deduzione forfetaria rilevando il dato dalla stampa "*19) deduzioni 7500 e contr. prev. ed ass. (annuale)*" alla riga finale "*TOTALE DITTA"* della colonna "*DED Q. IS*".
- **Rigo IS3 colonna 2**: viene indicata la deduzione dei contributi assistenziali e previdenziali a carico del datore di lavoro relativi ai dipendenti a tempo indeterminato (colonna 2) rilevando il dato dalla stampa "*19) deduzioni 7500 e contr. prev. ed ass. (annuale)*" alla riga finale "*TOTALE DITTA"* della colonna "*CTR Q. IS*".
- **Numero dipendenti per righi IS2 e IS3 colonna 1**: viene indicato il numero dei dipendenti per i quali si fruisce di almeno una deduzione dei righi IS2 e IS3 (colonna 1) rilevando il dato dal conteggio dei dipendenti presenti nella stampa "*19) deduzioni 7500 e contr. prev. ed ass. (annuale)*".

Il numero dei dipendenti viene indicato se presente la deduzione nei righi IS2 o IS3.

- **Rigo IS4 colonna 2**: viene indicata la deduzione relativa al personale addetto alla ricerca e sviluppo rilevando il dato dalla stampa "*05) riepilogo spese del personale per calcolo IRAP*" al rigo "*TOTALE COSTO*" in somma per la colonna:
	- o *RIC./SVIL.* (vengono conteggiati i dipendente con campo storico 242 valorizzato).

Il valore ivi riportato è un di cui del valore indicato alla colonna 3 del medesimo rigo.

 **Rigo IS4 colonna 3**: viene indicata la deduzione per spese relative agli apprendisti, ai disabili, al personale impiegato con contratto e formazione e lavoro ed al personale addetto alla ricerca e sviluppo rilevando il dato dalla stampa "*05) riepilogo spese del personale per calcolo IRAP*" al rigo "*TOTALE COSTO*" in somma per le colonne:

- o *APPRENDISTI*
- o *CONT.FORMAZ.*
- o *DISABILI*
- o *RIC./SVIL.* (vengono conteggiati i dipendente con campo storico 242 valorizzato).
- **Rigo IS5**: viene indicata la deduzione pari a 1.850 euro per ciascun dipendente fino a 5 dipendenti (colonna 2) rilevando il dato dalla stampa "*08) riepilogo deduzioni IRAP (1850 euro)*" alla colonna "*Deduzione*" **SOLO** per i dipendenti con campo storico anno precedente "*293 – Indicare il valore 1,00 per deduzione 1850 irap nel quadro is*" valorizzato con 1,00.

La somma dei valori della colonna "*Deduzione*" per i dipendenti con campo storico 293 valorizzato con 1,00 verrà riportata nel rigo IS5 colonna 2.

- **Numero dipendenti per righi IS4 e IS5**: viene indicato il numero dei dipendenti per i quali si fruisce di almeno una deduzione dei righi IS4 e IS5 (colonna 1) rilevando il dato dal conteggio dei dipendenti presenti nelle stampe:
	- o "*05) riepilogo spese del personale per calcolo IRAP*" conteggio del numero presente al rigo "*NUMERO DIPENDENTI*" in somma per le colonne:
		- *APPRENDISTI*
		- *CONT.FORMAZ.*
		- *DISABILI*
		- *RIC./SVIL.*
	- o "*08) riepilogo deduzioni IRAP (1850 euro)*" conteggio dei dipendenti con campo storico 293 valorizzato con 1,00.

Il numero dei dipendenti viene indicato se presente la deduzione nei righi IS4 o IS5.

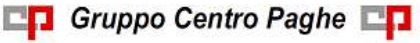

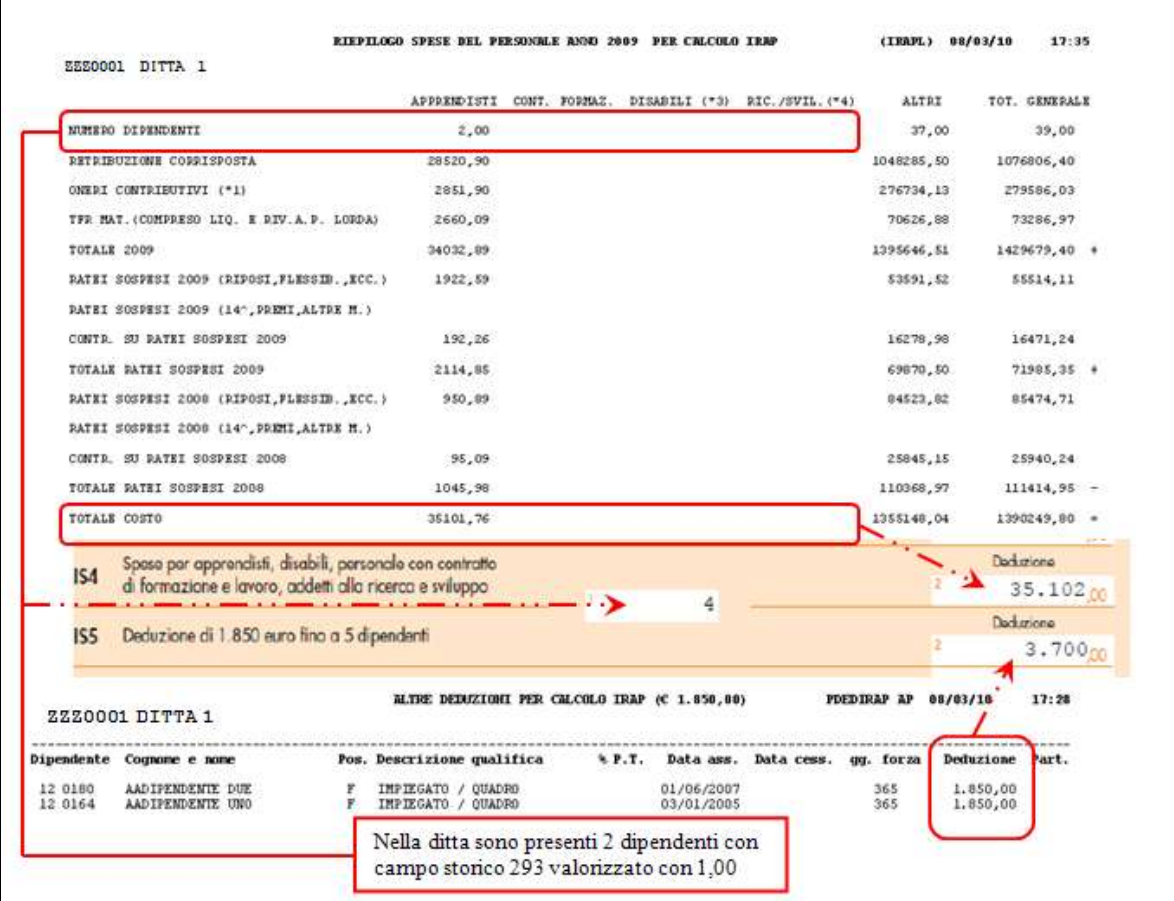

- **Rigo IS6**: viene indicata la deduzione per "Incremento Occupazionale" **SOLO** per i dipendenti con campo storico anno precedente "**472** -*Valore deduzione incremento occupazionale Irap quadro IS*" valorizzato con l'importo che si vuole portare in deduzione.
	- Il conteggio dei dipendenti con Storico AP 472 valorizzato verrà riportato nel rigo IS6 colonna 1
	- La somma dei valori contenuti negli Storici AP 472 verrà riportata nel rigo IS6 colonna 2.
- **Rigo IS7 colonna 1**: viene indicato il conteggio dei dipendenti interessati nel calcolo della "Deduzione del costo residuo per il personale dipendente" del quale si può prendere visione nel bottone [Dettaglio].
- **Rigo IS7 colonna 2**: viene indicato il valore totale del calcolo della "Deduzione del costo residuo per il personale dipendente" del quale si può prendere visione nel bottone [Dettaglio].
- **Rigo IS8**: viene indicata la somma delle deduzioni riportate nelle colonne 2 dei righi da IS1 a IS7.
- **Rigo IS9**: viene indicato il valore totale del calcolo della "Eccedenze delle deduzioni di cui ai righi da IS1 a IS6 rispetto alle retribuzioni" del quale si può prendere visione nel bottone [Dettaglio].
- **Rigo IS10**: viene indicato il "Totale Deduzioni" del quale si può prendere visione nel bottone [Dettaglio].

Selezionando la stampa verrà proposta la videata di scelta composta come di seguito:

**CO** Gruppo Centro Paghe

- **Griglia**: vengono riportate tutte le ditte presenti nella procedura paghe archivio anno precedente.
- **Sezione** "*Selezione dip.ti (BPYA07)*": permette di filtrare i dipendenti al fine della creazione stampa "*costo progressivo del personale (BPYA07)*".
- **Sezione** "*Particolarità (BPYA07)*": permette di attivare l'esclusione del TFR a solidarietà al fine della creazione stampa "*costo progressivo del personale (BPYA07)*". All'apertura della videata non viene proposta alcuna spunta.
- **Sezione** "*Deduzione (BPYA12)*": permette di variare il calcolo delle deduzioni da 7.500/13.500 a 15.000/21.000 al fine della creazione della stampa "*deduzioni 7500 e contr. prev. ed ass. (annuale)*".
- **Sezione** "*Escludi incentivo (BPYA12)*": per default in caso di incentivi ai dipendenti nel corso del 2015 (es. MOBI) il programma va a diminuire del valore dell'incentivo l'importo dei contributi. Attivando la spunta il programma non porta più in diminuzione l'incentivo dal totale dei contributi.
- **Sezione** "*Lav. intermittenti (BPYA12)*": permette di variare il conteggio dei mesi per la determinazione della percentuale media annua utilizzata per il calcolo delle deduzioni per i lavoratori intermittenti (G0) al fine della creazione della stampa "*19) deduzioni 7500 e contr. prev. ed ass. (annuale)*".
- **Sezione** "*Regione*": permette di estrarre la stampa per singolo codice regione (luogo svolgimento attività).

Selezionare la/e ditta/e interessate e cliccare il bottone "*Stampa*" per creare il quadro IS del modulo IRAP.

Di seguito verrà proposto il seguente messaggio ai fini della creazione della stampa "*deduzioni 7500 e contr. prev. ed ass. (annuale)*".

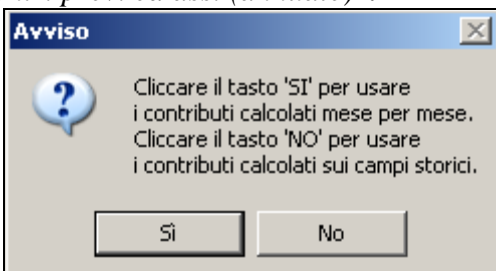

- cliccando il tasto "*SI*" la stampa verrà creata con il conteggio dei contributi effettuato dalla procedura "*365*" mese per mese.
- cliccando il tasto "*NO*" la stampa verrà creata con il conteggio dei contributi effettuato dalla somma degli storici anno precedente del dipendente come di seguito riportato:

campo storico 192 "*pr. oneri contributivi*" + campo storico 198 "*contr. su acc.ti a.c.*" + campo storico 197 "*contr. su acc.ti a.p.*" -

Successivamente uscirà il seguente messaggio per la creazione e visualizzazione dei dati utili alla compilazione del quadro IS del modulo IRAP.

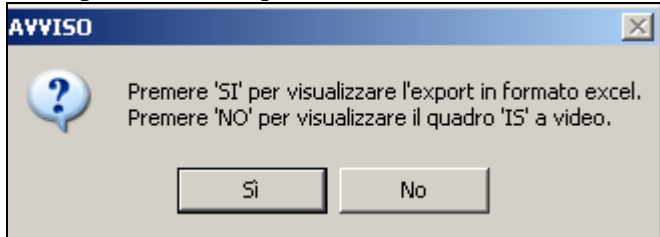

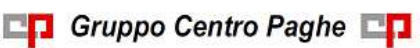

- cliccando il tasto"*SI*" verrà creato un foglio excel per le ditte selezionate con i dati utili alla compilazione del quadro IS, i valori vengono esposti con 2 decimali.
- cliccando il tasto "*NO*" verrà creata la stampa sul modulo IRAP per le ditte selezionate; si ricorda che i dati riportati nella caselle del modello possono essere modificati.

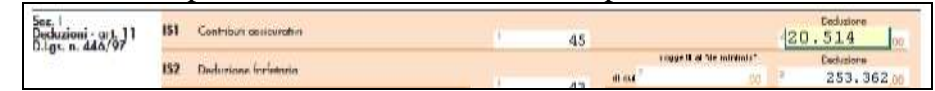

#### **ATTENZIONE:**

Come indicato nella videata di selezione:

- il prospetto viene creato per singole ditte e non vengono gestiti gli accentramenti.
- il campo IS5, deduzione pari a 1850 euro per ciascun dipendente fino a 5 dipendenti verrà compilato solo per i dipendenti che hanno il campo Storico AP 293 valorizzato con 1,00, non viene effettuato il controllo se presenti più di 5 dipendenti.
- il rigo IS6 deduzione incremento occupazionale verrà compilato solo per i dipendenti che hanno il campo Storico AP 472 valorizzato dall'utente
- in presenza di deduzione nei campi IS4 e IS5 e relativo numero dipendenti a cura Utente lo scorporo degli stessi dipendenti se presenti nei righi IS precedenti.

#### inoltre:

- prima di effettuare la creazione e visualizzazione dei dati per il quadro IS del modulo IRAP si consiglia la verifica delle singole stampe utili al riporto dei dati:
	- o *costo progressivo del personale (BPYA07)*.
	- o *riepilogo spese del personale per calcolo IRAP*.
	- o *riepilogo deduzioni IRAP (1850 euro)*.
	- o *deduzioni 7500 e contr. prev. ed ass. (annuale)*.
	- o *deduzioni incremento occupazionale 15000 (annuale)*
- la creazione e la visualizzazione dei dati per il quadro IS del modulo IRAP potrebbe richiedere diverso tempo, a seconda del numero delle ditte selezionate, in quanto prima vengono create 4 stampe per il ricavo dei dati ai fini della creazione e visualizzazione del modulo IRAP e successivamente viene creata la nuova stampa o il foglio excel.
- verrà creata la stampa o il foglio excel solamente per le ditte che hanno il rigo IS6 (somma delle deduzioni riportate nelle colonne 2 dei righi da IS1 a IS5) valorizzato.

Oltre alla estrazione del quadro IS (cartacea ed excel) è possibile estrarre i dati di ogni singolo dipendente con il dettaglio delle deduzioni spettanti senza dover lanciare le 4 stampe che compongono il quadro 'IS' IRAP.

Per estrarre questo file di dettaglio è presente nella videata di lancio della stampa IS Irap il tasto [*Dettaglio*]. Il foglio excel generato è composto da 2 fogli:

**Foglio "Dettaglio"** vengono riportati i dati per dipendente con alla fine i totali evidenziati con sfondo giallo. I dati riportati sono i seguenti:

- *CODICE*: viene riportato il codice della ditta o del dipendente.
- *RAGIONE SOCIALE/COGNOME E NOME*: viene riportato la ragione sociale della ditta o il nominativo del dipendente.
- *1850*: viene riportata la deduzione di 1.850. La deduzione in questione viene estrapolata dalla stampa "*riepilogo deduzioni IRAP (1850 euro)*" alla colonna "*Deduzione*" SOLO per i dipendenti con campo storico anno precedente 293 valorizzato con 1.

- *INCREMENTO OCC.*: viene riportata la deduzione incremento occupazione. La deduzione in questione viene conteggiata SOLO per i dipendenti con campo storico anno precedente 472 valorizzato con il valore della deduzione
- *APPR/DISAB*: viene riportata la deduzione relativa alle spese per apprendisti e disabili. La deduzione in questione viene estrapolata dalla stampa "*Riepilogo spese del personale per calcolo IRAP*" nel rigo "*TOTALE COSTO*" per le colonne "*APPRENDISTI*" e "*DISABILI*".
- *INSER/CFL*: viene riportata la deduzione relativa alle spese per personale impiegato con contratto di inserimento. La deduzione in questione viene estrapolata dalla stampa "*Riepilogo spese del personale per calcolo IRAP*" nel rigo "*TOTALE COSTO*" per la colonna "*CONT. FORMAZ.*".
- *RIC/SVIL*: viene riportata la deduzione relativa alle spese per personale addetto alla ricerca e sviluppo (vengono considerati i dipendenti con campo storico 242 valorizzato). La deduzione in questione viene estrapolata dalla stampa "*Riepilogo spese del personale per calcolo IRAP*" nel rigo "*TOTALE COSTO*" per la colonna "*RIC./SVIL.*".
- *TOTALE*: viene riportata la somma delle colonne del foglio excel di seguito riportate:
	- *1850*
	- *INCREMENTO OCC.*
	- *APPR/DISAB*
	- *INSER/CFL*
	- *RIC/SVIL*
- *FORFETTARIE*: viene riportata la deduzione forfetaria 7.500/13.500 o 15.000/21.000 per ogni dipendente a tempo indeterminato. La deduzione in questione viene estrapolata dalla stampa "*deduzioni 7.500 e contr. prev. ed ass, (annuale)*" alla colonna "*DED Q. IS*".
- *CONTRIBUTIVE*: viene riportata la deduzione dei contributi previdenziale ed assistenziali per ogni dipendente a tempo indeterminato. La deduzione in questione viene estrapolata dalla stampa "*deduzioni 7.500 e contr. prev. ed ass, (annuale)*" alla colonna "*CTR Q. IS*".
- *TOTALE*: viene riportata la somma delle colonne del foglio excel di seguito riportate:
	- *FORFETARIE*
	- *CONTRIBUTIVE*
- *INAIL*: viene riportato il valore dell'INAIL da "*costo progressivo del personale (BPYA07)*"
- *COSTO*: viene riportato il costo totale del dipendente estrapolato dalla stampa "*deduzioni 7.500 e contr. prev. ed ass, (annuale)*"
- *TIPO IND.*: viene valorizzato a "1" per quei dipendenti in lista che in archivio Anno Precedente risultano a tempo indeterminato
- *RESIDUO COSTO: Valore calcolato solo se il precedente campo TIPO IND. è valorizzato con "1" se costo del dipendente (colonna "COSTO") è superiore alla somma delle 2 colonne "TOTALE" + colonna "INAIL" viene riportata la differenza fra la colonna "COSTO" e la somma delle 2 colonne "TOTALE" + colonna "INAIL"*
- *ECCEDENZE: se la somma delle 2 colonne "TOTALE" è superiore al costo del dipendente (colonna "COSTO") viene riportata la differenza fra la colonna "COSTO" e la somma delle 2 colonne "TOTALE".*
- *DEDUZIONI NETTE: viene riportata la somma delle deduzioni spettanti al dipendente meno l'eventuale valore presente nella colonna "ECCEDENZE".*

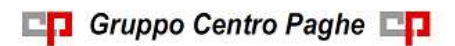

Alla fine della lista dei dipendenti vengono creati i totali evidenziati nel foglio excel con sfondo giallo.

- Riga "*TOTALE*": viene riportato il totale per ogni colonna.
- Riga "*NUMERO DIPENDENTI*": viene riportato il numero dei dipendenti con dati valorizzati per le colonne *TOTALE*: numero dei dipendenti che hanno valorizzato almeno una delle seguenti colonne: "*1850*", INCREMENTO OCC., "*APPR/DISAB*", "*INSER/CFL*", "*RIC/SVIL*". *TOTALE*: numero dei dipendenti che hanno valorizzato almeno una delle seguenti colonne: "*FORFETTARIE*", "*CONTRIBUTIVE*". *INAIL*: numero dei dipendenti che hanno valorizzato la colonna: "*INAIL*".

**Foglio "***Riepilogo***"** vengono riportati i totali del precedente foglio "Dettaglio":

- IS1 CONTRIBUTI ASSICURATIVI
- IS2 DEDUZIONE FORFETTARIA
- IS3 CONTRIBUTI PREV. ASS.
- IS4 SPESE APPRENDISTI, DISABILI, PERSONALE CON CFL, ADDETTI RI-CERCA E SVILUPPO
- IS5 DEDUZIONE DI 1.850 EURO FINO A 5 DIPENDENTI
- IS6 INCREMENTO OCCUP.
- IS7 RESIDUO COSTO PERSONALE
- IS8 SOMMA
- IS9 SOMMA ECCEDENZE
- IS10 TOTALE DEDUZIONI IS8 IS9

Si rammenta che nel quadro IS Irap il dato relativo a IS9-SOMMA ECCEDENZE va arrotondato pertanto l'importo può risultare leggermente diverso tra export cartaceo e export excel.

<span id="page-18-0"></span>*(U11)*

# **3.1.5 STAMPE COSTI PER IRAP - 09) DEDUZIONI INCREMENTO OCCUPA-ZIONALE 15000 (ANNUALE)**

La Finanziaria 2014 ha ripristinato, introducendola a regime, la deduzione IRAP per l'incremento della base occupazionale, già in vigore fino al 2008.

La "nuova" deduzione, applicabile dal periodo d'imposta in corso al 31.12.2015, spetta nel limite massimo di  $\epsilon$  15.000 per ciascun nuovo dipendente assunto a tempo indeterminato.

Per venire incontro ai clienti nella determinazione degli eventuali dipendenti interessati alle deduzioni per incremento occupazionale abbiamo provveduto a creare questa nuova stampa che può risultare un ottimo ausilio alla valutazione e/o applicazione delle deduzioni.

Nella stampa vengono riportati tutti i dipendenti con contratto a tempo indeterminato con i dati utili per la deduzione IRAP.

Si fa presente che la citata stampa può essere creata solo dalla procedura del Cliente.

Una volta richiamata la stampa, nella griglia vengono riportate tutte le ditte presenti nello Studio. Sono inoltre previste le seguenti scelte:

- Sezione "*Tipo selezione*" per dare la possibilità di effettuare la stampa per ditta singola o per accentramento:
	- o *Normale*: con la seguente spunta, impostata di default, la stampa viene prodotta per singola ditta
- o *Accentramento*: con la seguente spunta nella griglia verranno riportate solo le ditte SEDE e la stampa prodotta riporterà tutti i dipendenti della sede e filiali.
- Sezione "*Deduzioni*" è fissa al valore 15.000
- Sezione "*Ordinamento*" per dare la possibilità di stampare in base alla Regione di appartenenza ricavata dalla scelta del luogo di svolgimento dell'attività selezionato in anagrafica dipendente *"Videata 2"* mantenendo tutte le stesse caratteristiche.
	- o *Codice*: la stampa verrà prodotta senza suddivisione per regione, scelta impostata di default.
	- o *Regione*: la stampa verrà prodotta suddivisa per regione.

La scelta "Regione" risulta particolarmente utile in quei casi dove i luoghi svolgimento attività si trovano in zone d'Italia diverse.

- Sezione "*Escludi incentivo*" per default in caso di incentivi ai dipendenti nel corso del 2015 (es. MOBI) il programma va a diminuire del valore dell'incentivo l'importo dei contributi. Attivando la spunta il programma non porta più in diminuzione l'incentivo dal totale dei contributi.
- Sezione "*Includi apprendisti*" per default in caso di incentivi ai dipendenti nel corso del 2015 (es. MOBI) il programma va a diminuire del valore dell'incentivo l'importo dei contributi. Attivando la spunta il programma non porta più in diminuzione l'incentivo dal totale dei contributi.
- Sezione "*Includi ditte senza incremento*" per default le ditte con il calcolo dell'Incremento Occupazione pari o inferiore a zero vengono escluse dalla visualizzazione in stampa, con questa opzione vengono comunque esposte.

Dopo aver impostato le opzioni come sopra descritto ed aver selezionato la/e ditta/e interessati cliccare il bottone "*Stampa*" per produrre la stampa o cliccare il bottone "*Excel*" per creare un foglio excel con i relativi dati.

Una volta cliccato il bottone *Stampa* il programma propone la seguente domanda:

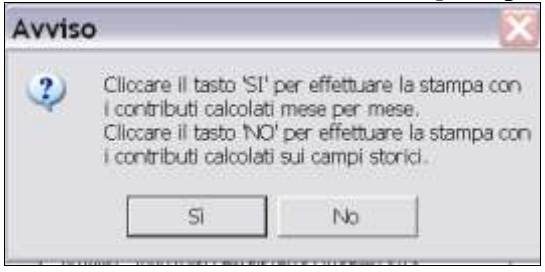

**Cliccando SI:** il programma effettuerà la stampa in base ai dati storicizzati mese per mese (dati 365 e dati di fusione) seguendo il principio di cassa ovvero dei versamenti sostenuti nell'anno indipendentemente dall'anno di competenza (Es: costo sostenuto per ferie maturate anno precedente ma godute anno corrente).

**Cliccando NO:** il programma effettuerà la stampa in base ai dati storicizzati nei campi storici del dipendente relativi ai costi (c.ss. 183 e ss.) seguendo il principio di competenza dei costi dell'anno (come da prospetto Costi Annuali BPYA07).

#### **A tutt"oggi non ci sono indicazioni univoche di quale sia la corretta interpretazione della stampa Irap, pertanto la scelta rimane a discrezione dell"Utente.**

 $20$ Nella stampa vengono riportati i dipendenti che risultano assunti a tempo indeterminato nell'anno 2015.

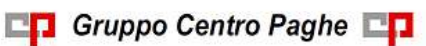

Non vengono riportati:

- Dipendenti con Data Assunzione antecedente  $01/01/2015$  e storico 296 = "blank"
- Dipendenti con Data Assunzione  $\geq$  01/01/2015 ma con Data Cessazione  $\lt$  "blank" e con Anno Data Cessazione  $\geq$  2015 (in quanto gli assunti a Tempo Indeterminato nell'anno ma cessati nello stesso anno non hanno diritto alla deduzione)
- i collaboratori e gli stagisti (livello CCC e YYY)
- i soci e i titolari (livello CO SO SA CA TA o posizione T)
- i dipendenti con tipo rapporto 19 "Soci svantaggiati"
- i dipendenti con valorizzato il flag TD
- i dipendenti con campo storico  $296 \leq$  "blank" e con ANNO dello storico  $296 \leq 2015$ .

Come su evidenziato nella stampa, in corrispondenza della Ragione Sociale della ditta, indichiamo il calcolo dell'Incremento Occupazionale.

Si fa presente che tale calcolo è basato sui valori contenuti in Anagrafica Ditta AP  $\rightarrow$  ramo "U.L.A.", questo calcolo viene esposto per tutte le ditte sia che il risultato sia positivo o negativo (non è esclusivo della stampa)

Di seguito si evidenzia la modalità di conteggio dell'incremento:

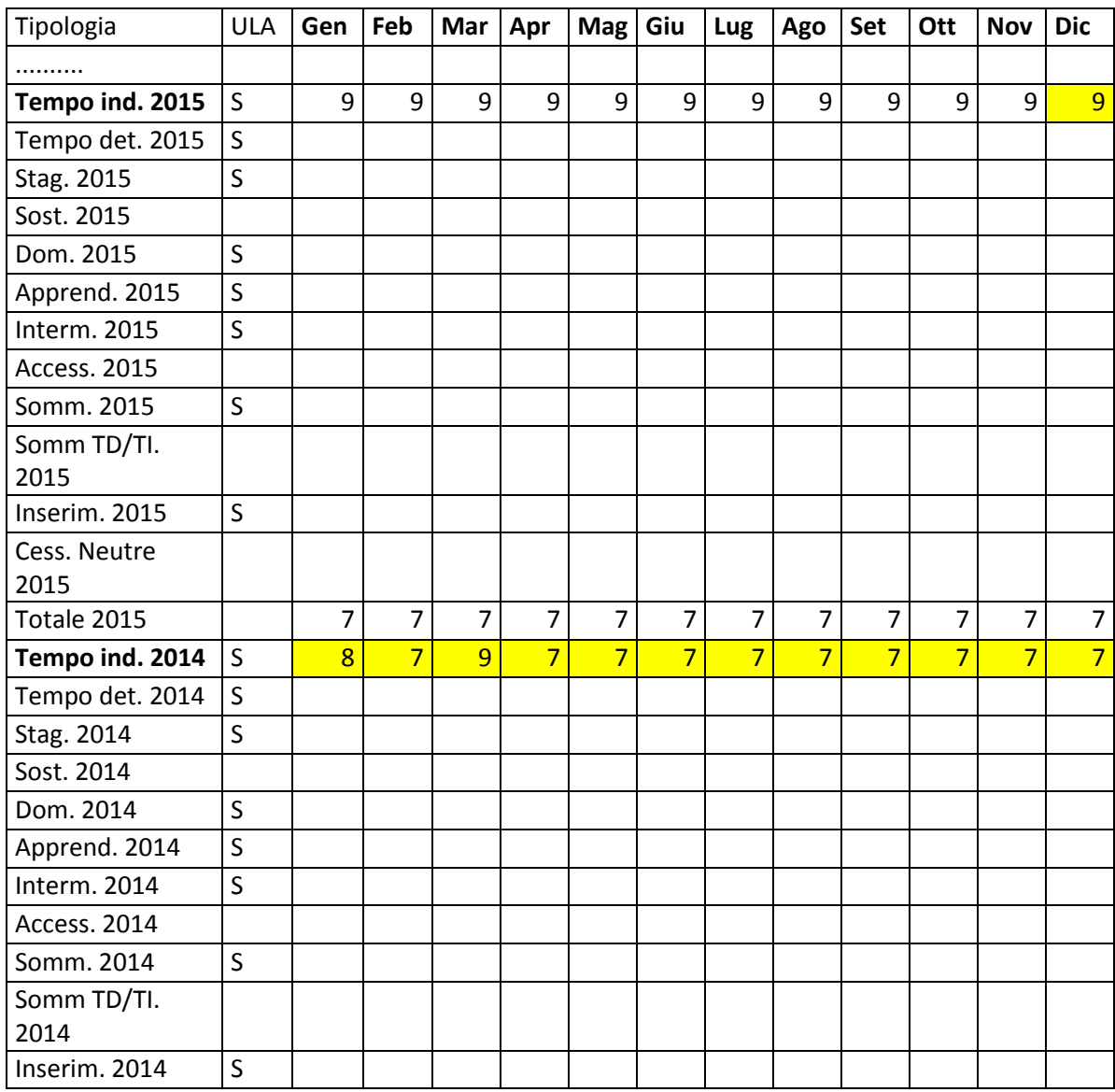

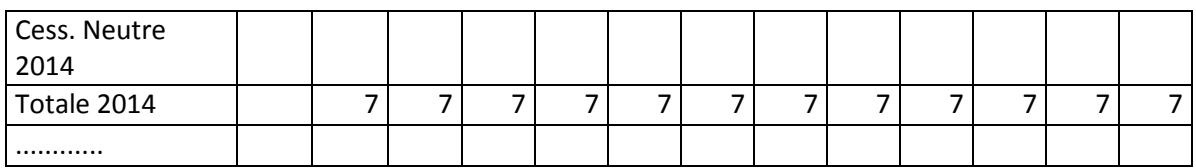

Il calcolo viene effettuato in questa maniera:

Dipendenti Tempo Indeterminato a Dicembre 2015 – Media dei Dipendenti Tempo Indeterminato 2014

9 -  $[(8+7+9+7+7+7+7+7+7+7+7+7+7)/12] = 9 - [87/12] = 9 - 7,25 = 1,75$ 

La stampa espone i seguenti dati:

#### **Colonna "***DATA ASS.***" :**

Espone la data assunzione del dipendente

#### **Colonna "***C.S. 296***" :**

Espone la data presente eventualmente nello Storico AP 296 che rappresenta la data fine tempo determinato nel caso di dipendente qualificato a Tempo Indeterminato

#### **Colonna "***GIORNI***" :**

Vengono conteggiati i giorni di calendario dal 01/01/2015 al 31/12/2015.

Se assunti dopo la data del 01/01 o cessati prima della data del 31/12, vengono conteggiati i giorni di calendario dalla data di assunzione e/o cessazione per i mesi elaborati.

Nel caso di cambio qualifica, da tipo rapporto escluso o da apprendista, la data presente nel campo storico 295 del dipendente in posizione Q sostituisce la data dell'assunzione dell'ultimo dipendente (posizione F, C…).

Nel caso di passaggio da contratto a Tempo Determinato (se usato la scadenza TD) a Tempo Indeterminato la data presente nel campo storico 296 del dipendente sostituisce la data dell'assunzione. In caso di assenza del campo storico 296 il programma conteggia i giorni escludendo i mesi in cui risulta storicizzato il flag TD nei dati 365. Esempio:

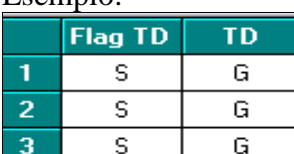

In questo caso se non storicizzata alcuna data nel c.s. 296 i giorni saranno 365-31 (gennaio) -28 (febbraio) -31 (marzo) =275 giorni

*N.B.: il calcolo dei giorni, anche se in presenza di anno bisestile, calcola febbraio di 28 giorni in quanto il divisore resta sempre 365.*

**Per i dipendenti con tipo rapporto "G0" vengono utilizzati per il calcolo i giorni presenti nella sezione 2015 di "***Giorni lavorati nell'anno***" in Anagrafica Dipendente Anno Precedente**  $\rightarrow$  **9^tab Storico**  $\rightarrow$  **bottone "Lav. Chiamata". Per quei dipendenti che sono passati durante l"anno da "H0" a "G0" viene comunque utilizzato il valore su evidenziato e risulta a cura utente la verificarne la correttezza o eventualmente provvedere all"alterazione tramite Storico AP 470**

22 **Colonna "***DED. 15000***" :** calcolo della deduzione teorica rapportata ai giorni effettivi di presenza.

#### **Colonna "***CONTR***" :**

Se si risponde **SI alla domanda iniziale**:

la stampa riporta i contributi previdenziali ed assistenziali versati a carico ditta dal 01/01 al 31/12 al netto dello sgravio contributivo per erogazione premio di 2^ livello.

Se si risponde **NO alla domanda iniziale**:

la stampa riporta i contributi calcolati in base agli oneri contributivi annuali più i contributi su accantonamenti anno corrente meno i contributi su accantonamenti anno precedente (Campi storici da anagrafica dipendente c.s. 192 + c.s. 198 – c.s. 197)

#### **Colonna** *"COSTO"* **:**

costo dell'intero anno 2015 (campi storici 191 + 192), più tfr (storici tfr  $9 + 22 - 74$ ), più ratei sospesi per mensilità aggiuntive, ferie, festività dell'anno corrente (somma dei campi storici  $194 + 196 + 198$ ), meno ratei sospesi per mensilità aggiuntive, ferie, festività dell'anno precedente (sottrazione dei campi storici 193 - 195 - 197).

Inoltre nel determinare il valore della colonna "COSTO" è stata data la possibiliità di considerare anche il "TFR SU ACC.TI" (TFR calcolato sui ratei sospesi di fine anno). È stata quindi approntata sia negli archivi **Anno Corrente** che in quelli **Anno Precedente** la nuova scelta 65 "Calcolo su accantonamenti TFR che includono i ratei ferie sospesi anno corr. e anno prec." in Anagrafica Ditta  $\rightarrow$  10^tab.

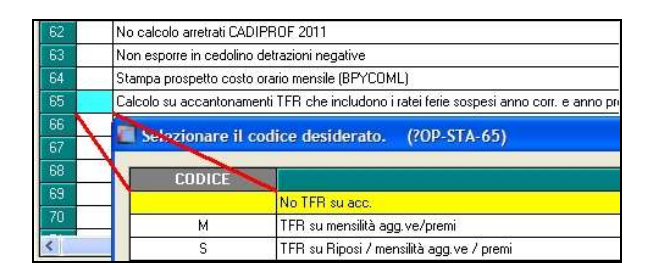

Opzioni:

- "blank": Non vengono considerati i dati del "TFR su Accantonamenti";
- "M": TFR su mensilità aggiuntive e premi (Campo costo mensile 88 di fine periodo);
- "S": Come la scelta "M" ma viene considerato in aggiunta il calcolo del TFR sui Riposi (Ferie/ROL/Par/Exfe).

*ATTENZIONE: per "default" la scelta viene impostata a "blank" per cui tutti quei clienti che ritenevano corretto considerare il "TFR SU ACC.TI" ed hanno già estratto le stampe, per ottenere lo stesso risultato devono provvedere alla valorizzazione della scelta 65 con il "flag" del caso.*

# **Colonna** *"VER. TETTO DED"* **:**

note di segnalazione all'Utente per la verifica dei dati relativi al dipendente. Sono presenti: A : quando il totale deduzione è maggiore del totale costo annuo 2015.

B : quando c'è stato un cambio qualifica nell'anno (se presente data qualifica in 1 videata o campo storico 295 compilato o se precedente rapporto di lavoro agevolato (F)/apprendistato (2-4))

C : quando il lavoratore è codificato come stagionale (videata 1, casella "*Tempo determinato*" con opzione "*S*" e/o videata 7, casella "*Stag./Socio coop./CCC*" con opzione "*S*")

D : quando il lavoratore è un invalido non sempre sgravabile dall'IRAP (codice H o L)

E : quando il lavoratore ha la data scadenza TD nel campo storico 296.

F : quando è presente un contributo edile (ente con opzione 23 compilata con S)

G : quando presenti i campi storici 242 (% di ricerca sviluppo) o 297/298 (giorni e importo deduzione per incremento occupazionale)

NOTE:

- i dati vengono desunti dall'elaborazione (365) pertanto sono corretti solo se la ditta è sempre stata elaborata con il Centro Paghe e in base ai dipendenti presenti in archivio ap alla data odierna, pertanto nel caso di cambio chiave del dipendente i dati devono essere verificati;
- nei contributi vengono riportate i seguenti enti: INPS, ENPALS, SCAU, INPGI, IPSEMA, F.VOLO (enti con gruppo 10), enti con opzione 12 compilata con S, fondi pensione (enti con gruppo 06 o 09), contributo 10% se l'ente è inserito nella tabella enti solidarietà, contributi sugli straordinari.

Nei contributi non vengono riportati i contributi per versamento a Cassa Edile.

 i contributi per mensilità aggiuntive liquidate vengono sempre ricalcolati per dipendenti con cambio qualifica di conseguenza dal totale contributi vengono tolti i contributi relativi alle mensilità aggiuntiva e vengono sommati i contributi delle mensilità aggiuntive per i mesi in cui si configura contratto a tempo indeterminato (i contributi vengono determinati mese per mese in base al rateo mensile maturato).

I contributi delle mensilità aggiuntive vengono ricalcolati anche per il passaggio da contratto a tempo determinato a contratto a tempo indeterminato (se utilizzato la scadenza TD).

- nel caso di cambio qualifica vengono esposti i dati cumulativamente nell'ultimo dipendente, mentre negli altri casi in cui risultano due anagrafiche (esempio riassunzioni) verranno esposti su due righi.
- Il contributo aggiuntivo per cassa integrazione ordinaria, straordinaria, in deroga e per eventi atmosferici viene sommato al totale contributi a carico ditta.

# **ALTERAZIONE GIORNI**

In Anagrafica Dipendente Anno Precedente, è presente il "**Campo Storico 470**: Ded.Incr.Occ.15000: gg. deduzione (alterazione GG su stampa SOLO AP)" per l'alterazione manuale dei dati in stampa

Esempio:

#### **storico 470 = 330**

# **La deduzione è così calcolata**

#### **15000 : 365 x 330 = 13561,64**

L'esempio riportato funziona anche per ditta senza 365 e file fusione.

Si ricorda che i file fusione sono dal cliente, oppure sono scaricabili dal centro con apposita spunta.

In Anagrafica Dipendente Anno Precedente, è presente il "**Campo Storico 469**: Ded.Incr.Occ.15000: perc. alterazione calcolo Deduz. (SOLO AP)" che permette l'alterazione manuale della deduzione calcolata.

*(U11)*

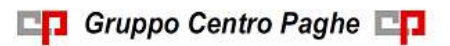

# <span id="page-24-0"></span>**4. SISTEMAZIONI E IMPLEMENTAZIONI**

# <span id="page-24-1"></span>**4.1. CONTRATTI DI SOLIDARIETA'**

In riferimento al Decreto Legislativo n.148 del 14 settembre 2015 recante "Disposizioni per il riordino della normativa in materia di ammortizzatori sociali in costanza di rapporto di lavoro, in attuazione della legge 10 dicembre 2014 n.183" e della Circolare INPS n.197 del 2 dicembre 2015 abbiamo provveduto ad implementare la procedura paghe con la nuova gestione dei Contratti di Solidarietà (tutti quelli sottoscritti dal 24/09/2015).

In linea di massima la gestione e il calcolo ricalcano quanto già in essere per la cassa integrazione (quota oraria, limiti ecc..).

I nuovi giustificativi da utilizzare sono:

- **SON** "Solidarietà con anticipo"
- **SONA** "Solidarietà Autorizzata"
- **SONI** "Solidarietà senza anticipo"

L'utilizzo dei giustificativi e l'eventuale gestione delle autorizzazioni genera le seguenti voci:

- **3420** "ANTICIPO SOLIDARIETA'": creata nuova voce per la gestione dei nuovi contratti di solidarietà da 24/09/2015.
- **3421** "TRATT.ASSENZA ORE SOLIDARIETA'": creata nuova voce per la gestione dei nuovi contratti di solidarietà da 24/09/2015.
- **3422** "ACCANTON. ORE SOLIDARIETA'": creata nuova voce per la gestione dei nuovi contratti di solidarietà da 24/09/2015.
- **3423** "INTEGRAZIONE SOLIDARIETA'": creata nuova voce per la gestione dei nuovi contratti di solidarietà da 24/09/2015.
- **3424** "INTEGRAZ. SOLID. ANNO PREC.": creata nuova voce per la gestione dei nuovi contratti di solidarietà da 24/09/2015.

*ATTENZIONE: Facciamo presente che attualmente vengono riportati i codici Dm10/Unimens dei precedenti contratti di solidarietà (G603) in quanto l'INPS non ha ancora provveduto a comunicare gli eventuali nuovi codicii da utilizzare*. *(U11)*

# <span id="page-24-2"></span>**4.2. DITTE CON DATA VERSAMENTO INPS COCOCO IN F24 DA RETTIFICARE – RIC1601I**

Sistemata esposizione del periodo di versamento in F24 per le ditte con **versamento collaboratori posticipato**. Durante la stampa dell'F24, il programma andando a prelevare i dati per compilare la sezione INPS del modello, ha riportato la data della mensilità di gennaio 2016 (01/2016) al posto della data cui effettivamente fanno riferimento i versamenti INPS, ossia dicembre 2015 (12/2015).

Gli importi del versamento sono corretti, è solo il periodo che non coincide con il periodo previsto in queste casistiche.

Tale ricerca produrrà una lista in cui verranno esposte le eventuali aziende elaborate interessate dalla casistica. Essendo che la casistica riguarda solo il periodo di versamento esposto in stampa/supporti, l'Utente potrà effettuare una rettifica del periodo di versamento direttamente in stampa o nella procedura di creazione del supporti F24 in modo da generare il supporto con il periodo congruo.

25

In questo caso, anche effettuare un rifacimento, sistemerebbe la casistica, ma essendo solo una questione espositiva del periodo lasciamo a cura Utente l'eventuale decisione di procedere o meno per questa strada.

Specifichiamo che le aziende per cui si è proceduto a fare il solo consolidamento non sono interessate alla casistica.

Al termine del programma viene data segnalazione se presenti o meno casi e le ricerche potranno essere visualizzate in "Altro" – "Gestione ricerche".

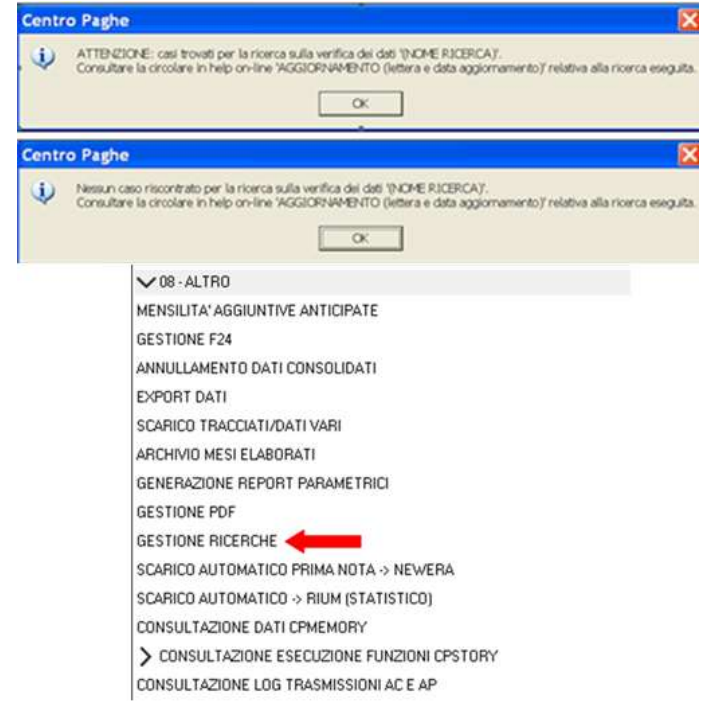

<span id="page-25-0"></span>*(U04)*

# **4.3. ESTENSIONE CIGO/CIGS APPRENDISTATI PROFESSIONALIZZANTI**

Con messaggio INPS nr 24 del 05/01/2016 sono state rilasciate le istruzioni per l'adempimento degli obblighi contributivi ai fini della contribuzione per CIGO / CIGS anche per i lavoratori assunti con contratto di apprendistato professionalizzante.

La stessa contribuzione è estesa anche ai dipendenti che alla fine dell'apprendistato professionalizzante vengono mantenuti in servizio e pertanto per un altro anno sono soggetti alla contribuzione che era dovuta per gli apprendistati professionalizzanti.

La stessa contribuzione è estesa anche ai beneficiari di indennità di mobilità assunti in apprendistato.

La contribuzione è dovuta da settembre 2015.

Dal mese di gennaio 2016 verranno calcolati i contributi previsti per CIGO / CIGS.

Per gli arretrati, periodo da settembre a dicembre 2015, i contributi potranno essere versati entro il terzo mese successivo a quello di emanazione del citato messaggio INPS.

Con il presente aggiornamento vengono rilasciati i programma della contribuzione CIGO / CIGS per i dipendenti con apprendistato professionalizzante, con apprendistato da beneficiari di indennità di mobilità, per i qualificati da apprendistato professionalizzante che per un anno sono soggetti alla contribuzione che era dovuta in apprendistato.

#### **4.3.1 APPRENDISTATO PROFESSIONALIZZANTE E DA MOBILITA'**

<span id="page-26-0"></span>Il dipendente viene identificato con apprendistato professionalizzante se nell'apprendistato applicato la casella ""*Tipologia app.*" è impostata l'opzione **B** "*Apprendistato professionalizzante*", evidenziato nell'immagine di seguito riportata.

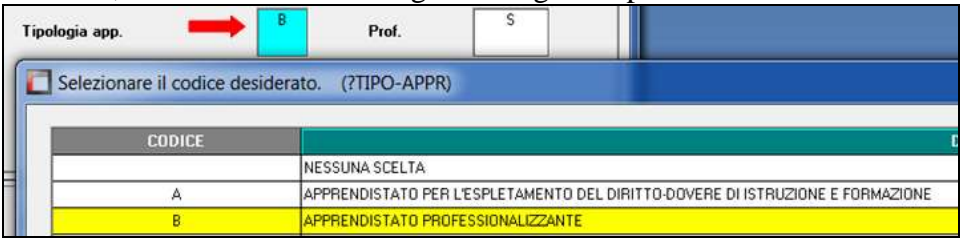

Si ricorda che la tipologia dell'apprendistato può anche essere alterato in anagrafica dipendente videata 5 → sezione "*Apprendistato*" nella casella "*Tipo*".

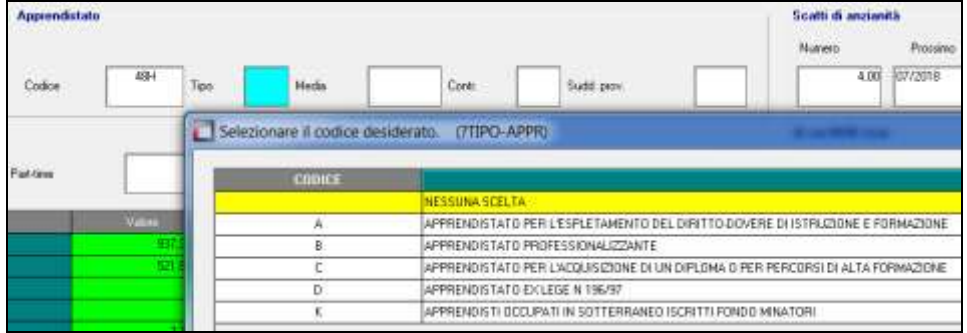

Il dipendente beneficiario di indennità di mobilità assunto in apprendistato viene identificato se in anagrafica dipendente videata 5 nella casella "*Contr.*" è impostata l'opzione 3 o 4.

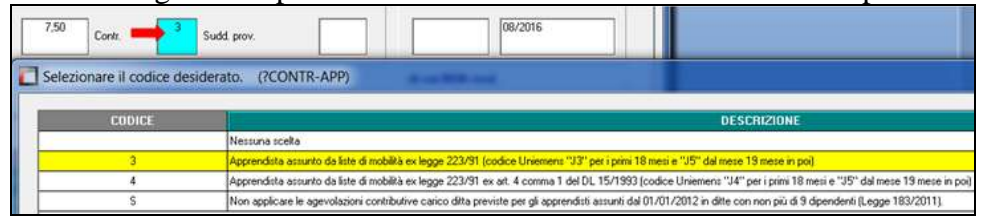

Determinato la tipologia dell'apprendistato viene verificata l'aliquota applicata nella posizione INPS abbinata al dipendente o in ditta.

Anagrafica ditta videata 2 → scelta "*Posizioni INPS*" in griglia nella colonna "*Aliquota*" viene verificato l'aliquota impostata

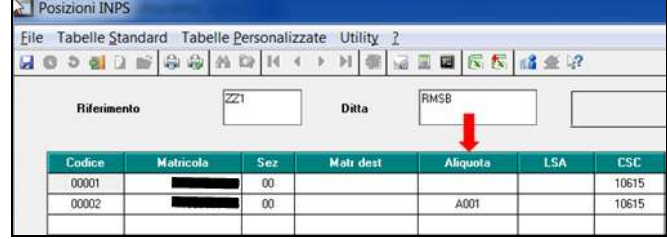

se in riferimento alla posizione INPS non è impostata l'aliquota viene verificato in anagrafica dita videata 5 l'aliquota imputata nella casella "*Cod. aliquota*".

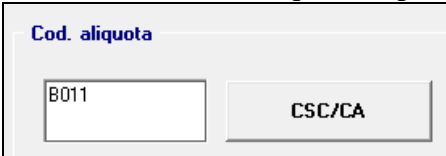

Determinata l'aliquota applicata viene verificato se viene effettuata la contribuzione a CI-GO / CIGS per l'applicazione anche agli apprendistati professionalizzanti.

 Se l'aliquota prevede la contribuzione a CIGO anche agli apprendisti professionalizzanti verrà applicato e calcolato l'ente 1105 CIGO con le percentuali previste per la qualifica operai.

Ad esempio aliquota A021.

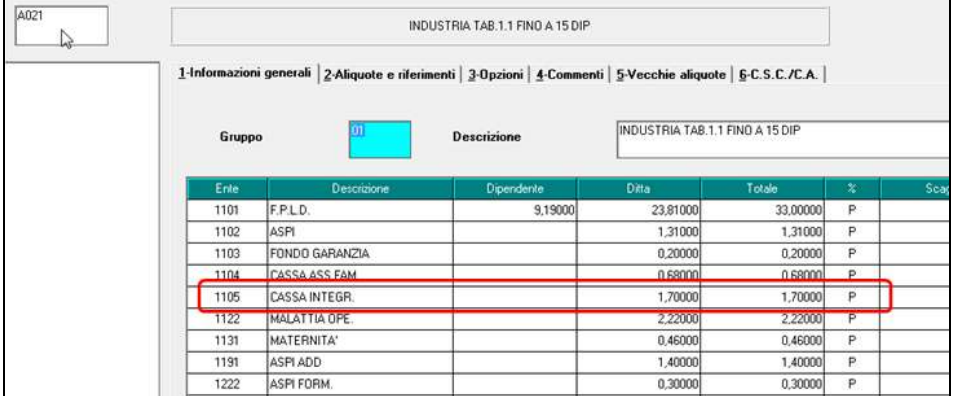

 Se l'aliquota prevede la contribuzione a CIGO e CIGS anche agli apprendistati professionalizzanti verrà applicato e calcolato l'ente 1105 CIGO con le percentuali previste per la qualifica operai.

Ad esempio aliquota A001.

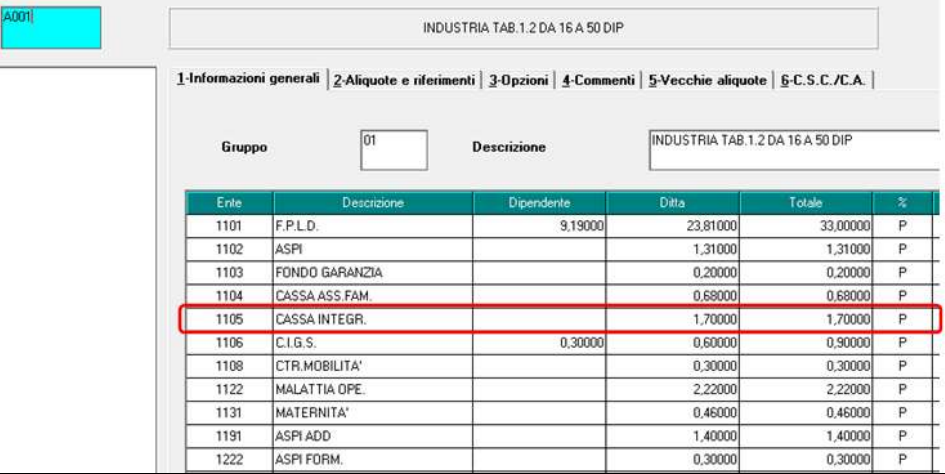

 Se l'aliquota prevede la contribuzione solo CIGS anche agli apprendistati professionalizzanti verrà applicato e calcolato l'ente 1106 CIGS con le percentuali previste per la qualifica operai.

Ad esempio aliquota A062.

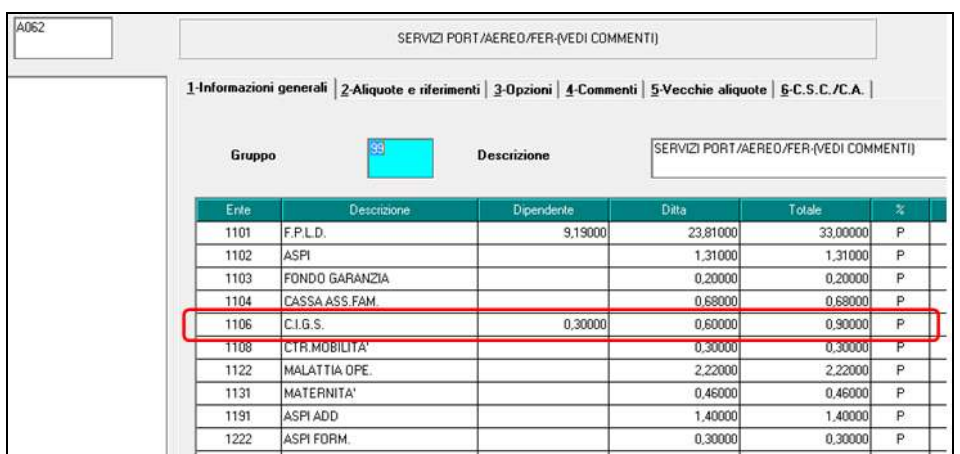

In UNIEMENS nella denuncia individuale INPS viene variato il riporto dei dati per gli apprendistati professionalizzanti come di seguito indicato.

Nella videata 1 non viene più compilato il campo "*Tipo Appr.*"

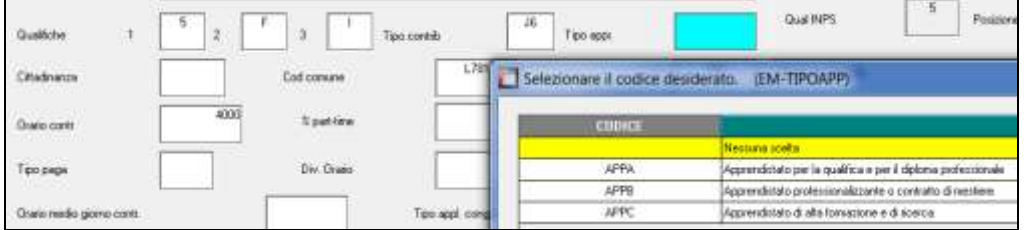

Nella videata 2 viene riportato il tipo lavoratore che identifica il tipo di apprendistato nel campo "*Tipo lavoratore*".

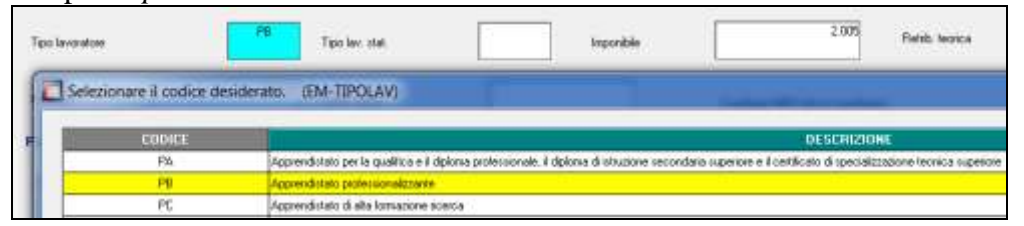

**ATTENZIONE**: si fa presente che alla data odierna il software di controllo INPS emette segnalazioni di errore bloccante per la nuova compilazione dell'apprendista, si presume che entro breve il software verrà aggiornato.

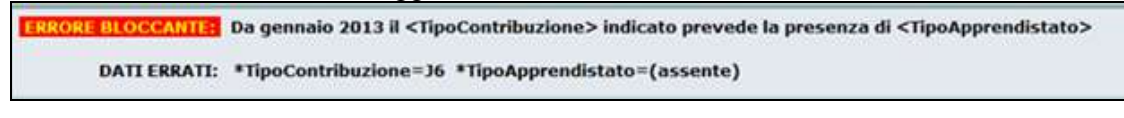

**ORE BLOCCANTE:** Codifica inesistente DATI ERRATI: \*TipoLavoratore=PB

Di seguito si riporta un esempio di calcolo contributi per dipendente con apprendistato professionalizzante in ditta con meno di 9 dipendenti assunto nel 2015.

La ditta applica aliquota A021 (contribuzione per sola CIGO ente 1105 contributo totale 1,70%).

La contribuzione prima del presente aggiornamento la contribuzione era pari a 7,45% (IVS 5,84%, ASPI 1,31%, Formazione 0,30%)

Con il presente aggiornamento la contribuzione passa a 9,15% in quanto viene aggiunto il contributo per CIGO pari a 1,70%.

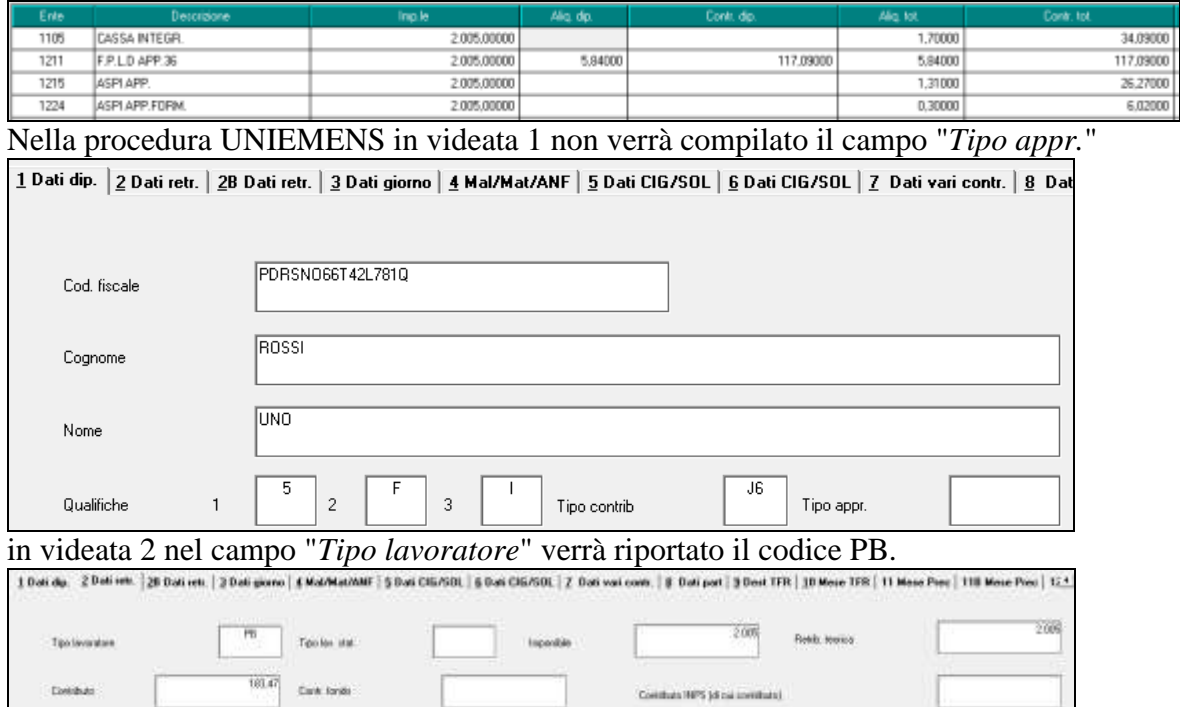

# <span id="page-29-0"></span>**4.3.2 QUALIFICATI DA APPRENDISTATO CON AGEVOLAZIONE**

Anche per gli apprendistati professionalizzanti qualificati al termine dell'apprendistato che usufruiscono per un anno della stessa contribuzione prevista in apprendistato è prevista la contribuzione per CIGO / CIGS (qualifica1 UNIEMENS R o W).

Il dipendente qualificato da apprendistato professionalizzante viene identificato se in anagrafica dipendente videata 7 ha la casella "*Ex. app. prof.*" impostata con "*S*"

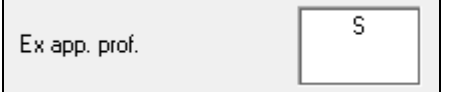

La contribuzione CIGO / CIGS viene innescata in base all'aliquota impostata in ditta come sopra indicato per gli apprendistati.

**ATTENZIONE**: in caso di cambio qualifica da apprendista professionalizzante a dipendente qualificato con contribuzione come apprendista a **cura Utente la compilazione della casella "***Ex. app. prof.***" con "***S***" in anagrafica dipendente videata** 7 per l'innesco della contribuzione CIGO / CIGS.

Con il presente aggiornamento, inoltre, per i dipendenti qualificati da apprendistato (qualifica R o W) viene verificato, dagli archivi di fusione, nel mese precedente quello di cambio qualifica se l'apprendistato era di tipo professionalizzante ed in tal caso in anagrafica dipendente videata 7 la casella "*Ex. app. prof.*" viene impostata con "*S*".

I dipendenti qualificati vengono riportati in lista di ricerca "*RICERCA QUALIFICA - APP. EX-PROFFESS. - RIC1601H*" con le seguenti indicazioni.

- **Colonna "***Elab.***"**: viene riportato X se la ditta è già stata elaborata con il bollato.
- **Colonna "***Situazione***"**: vengono riportate le seguenti informazioni:
- "*APPR. PROFESSI.*": l'apprendistato applicato era professionalizzante pertanto in anagrafica dipendente videata 7 la casella ""*Ex. app. prof.*" è stata impostata con "*S*".
- "*APPR. NON PROFESS.*": l'apprendistato applicato non era professionalizzante pertanto in anagrafica dipendente videata 7 la casella ""*Ex. app. prof.*" rimane vuota.
- "*NON TROVATO INFORM.*": per il dipendente qualificato non si trova la precedente posizione in apprendistato per cui manca l'informazione, ad esempio ditte inserite in corso d'anno.

A cura Utente la verifica dell'apprendistato e la compilazione anagrafica dipendente videata 7 la casella "*Ex. app. prof.*" con "S" se l'apprendistato di provenienza era professionalizzante .

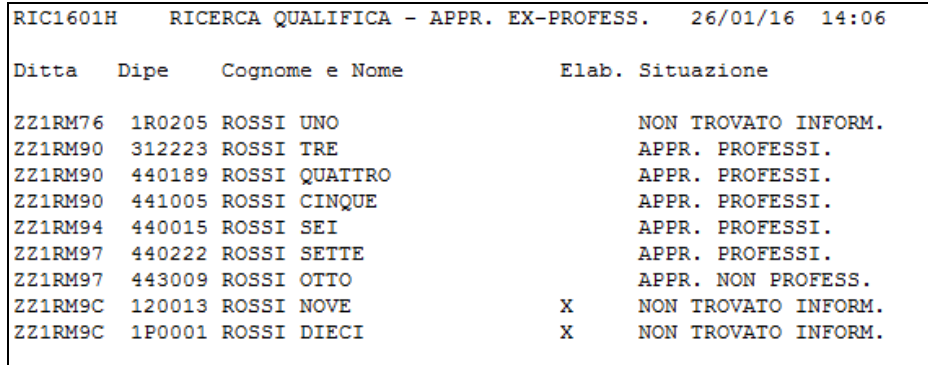

Al termine del programma viene data segnalazione se presenti o meno casi e le ricerche potranno essere visualizzate in "Altro" – "Gestione ricerche".

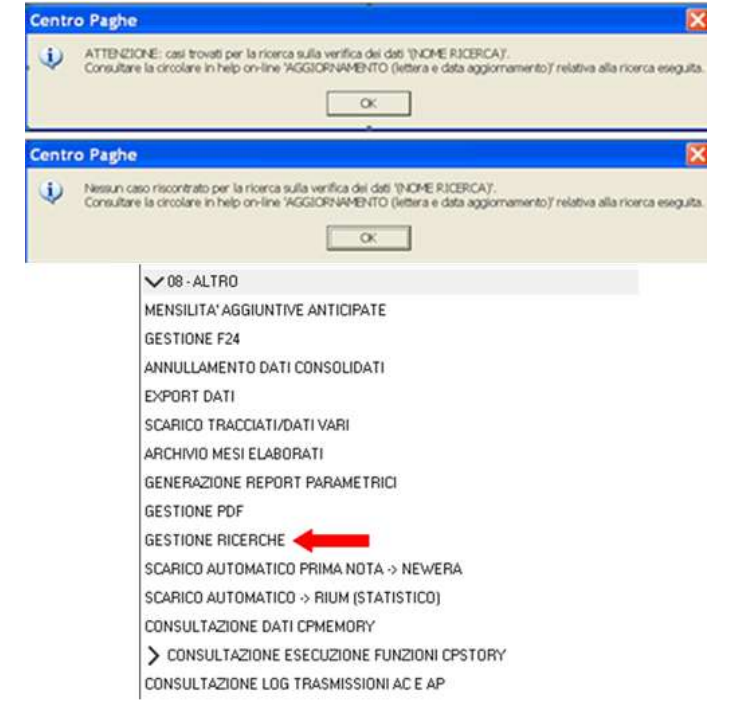

#### <span id="page-30-0"></span>**4.3.3 PERIODO PREGRESSO SETTEMBRE - DICEMBRE 2015**

Per gli arretrati, periodo da settembre a dicembre 2015, i contributi potranno essere versati entro il terzo mese successivo a quello di emanazione del citato messaggio INPS.

Il programma per il ricalcolo dei contributi verrà rilasciato con apposito aggiornamento. *(U12)*

# <span id="page-31-0"></span>**4.4. UTILITY ANNO PRECEDENTE**

#### <span id="page-31-1"></span>**4.4.1 CU – CERTIFICAZIONE UNICA 30) COPIA EXCEL BASE DA INVIARE ALL"AZIENDA**

Per facilitare le attività di compilazione della sezione Lavoro Autonomo della Comunicazione Unica, viene fornito anche quest'anno uno strumento destinato alle aziende per registrare i dati anagrafici dei percettori e le corresponsioni intervenute nell'anno. Nel dettaglio si tratta di un foglio EXCEL organizzato sulla falsa riga del corrispondente quadro in CU. Lo Studio provvederà a distribuire i fogli Excel base vuoti alle aziende interessate che li compileranno con le informazioni in loro possesso e li restituiranno agli Studi. I dati forniti verranno poi importati con un'apposita funzione nella gestione CU andando ad arricchire/aggiornare sia le informazioni anagrafiche che le parti più direttamente legate alla certificazione Lavoro Autonomo.

Viene resa disponibile una funzione di estrazione del foglio EXCEL base da inviare alle aziende attraverso una specifica voce presente in Utility anno precedente nella sezione CU – CERTIFICAZIONE UNICA

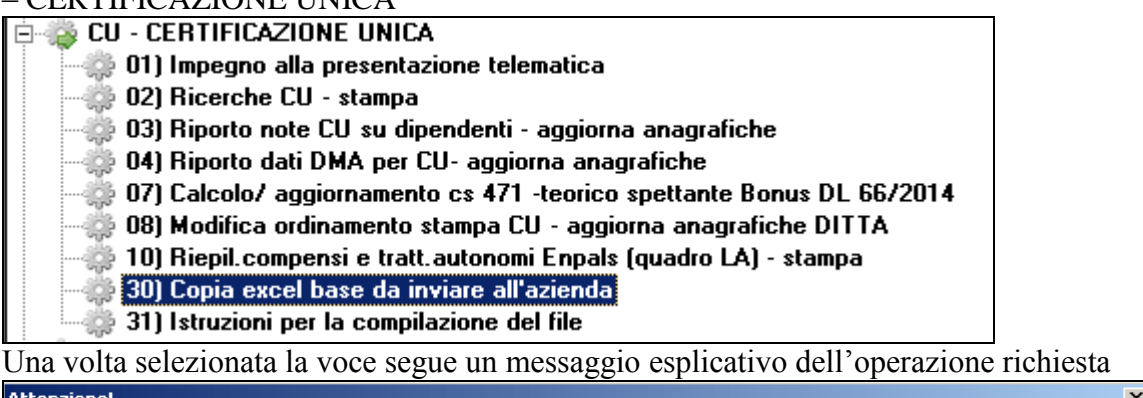

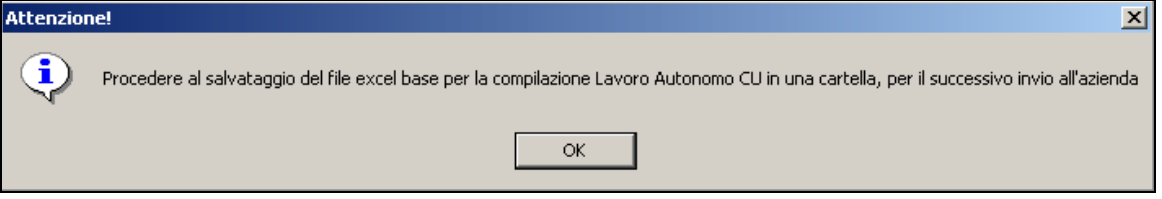

e la scelta della cartella in cui salvare il foglio EXCEL da inviare successivamente all'azienda.

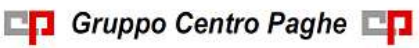

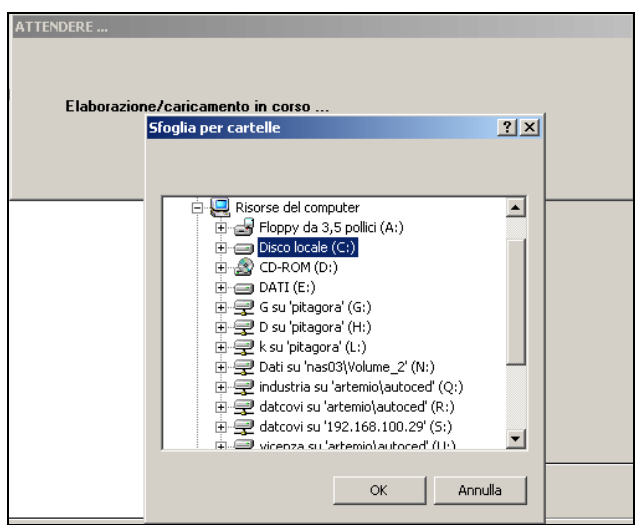

Effettuata la copia risulta possibile anche procedere all'apertura del foglio base, eventualmente preimpostando alcune informazioni.

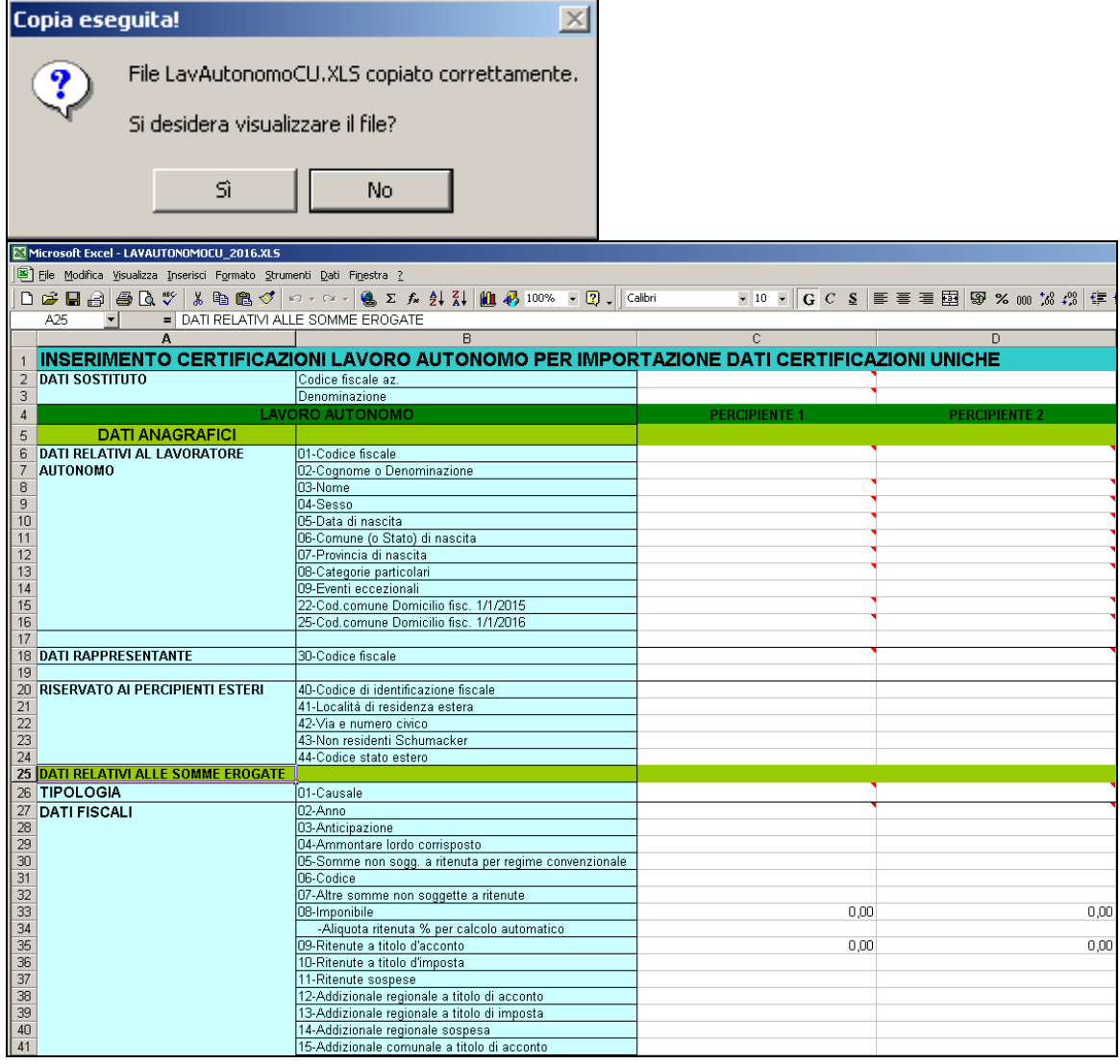

Sono fornite delle istruzioni per la compilazione sia nel foglio Excel stesso, che riporta larga parte delle istruzioni ministeriali, sia con una voce specifica del menu esaminato in pre-

Gruppo Centro Paghe

cedenza ove sono disponibili anche le informazioni utili allo scambio dello strumento descritto tra Studio e Azienda.

<span id="page-33-0"></span>*(U36)*

# **4.5. VARIAZIONE ENTI METASALUTE - RIC1601G**

Con il presente aggiornamento viene creata lista di ricerca delle ditte che in videata 5  $\rightarrow$ scelta "*Quote associative*" hanno impostato gli enti 9928, 9929, 9968, 9969 "METASA-LUTE".

La lista di ricerca "*Aggiornamento quote associative Metasalute*" riporta le ditte e i dipendenti interessati ed aggiorna le quote dell'ente modificando la quota totale mensile (ad esempio da un totale di 6 euro a 9 euro: suddivisi in 3 euro carico dipendente e 6 euro carico ditta come previsto nel 2016).

*Impostazione prima dell'aggiornamento*

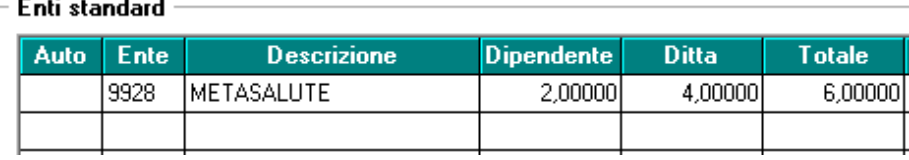

*Aggiornamento valori dopo l'aggiornamento*

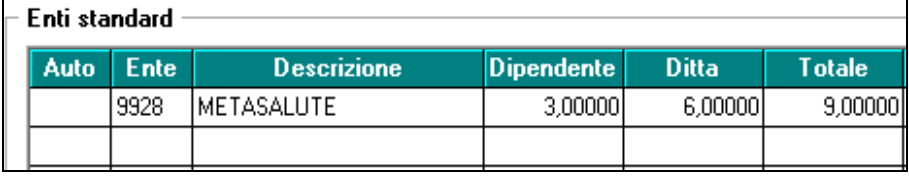

Di seguito si riporta un esempio della lista di ricerca che evidenzia le ditte modificate e le quote prima presenti per eventuali interventi a fronte di applicazione di quote diverse da quelle sopra citate.

Nella colonna "*Old*" viene riportato il totale quota presente prima della modifica.

Nella colonna "*New*" viene riportato il totale quota presente dopo la modifica. Viene indicata la nota "*Non Mod*." per i casi che non sono stati variati e che sono da verificare.

Nella colonna "*Elab*." viene evidenziato se la ditta è stata elaborata\consolidata "X", in questo caso sarà necessario rielaborare\riconsolidare la ditta.

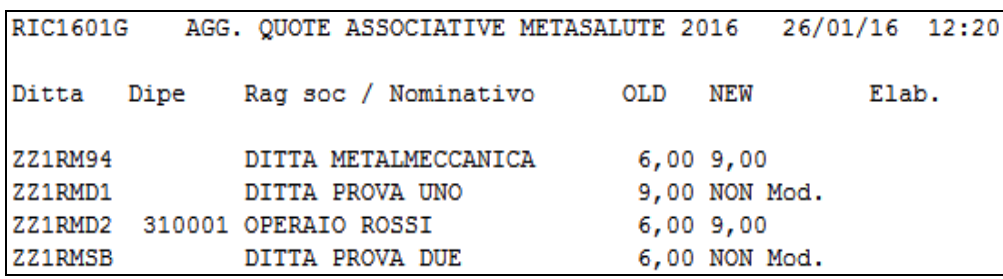

Al termine del programma viene data segnalazione se presenti o meno casi e la ricerca potrà essere visualizzata in "Altro" – "Gestione ricerche".

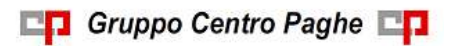

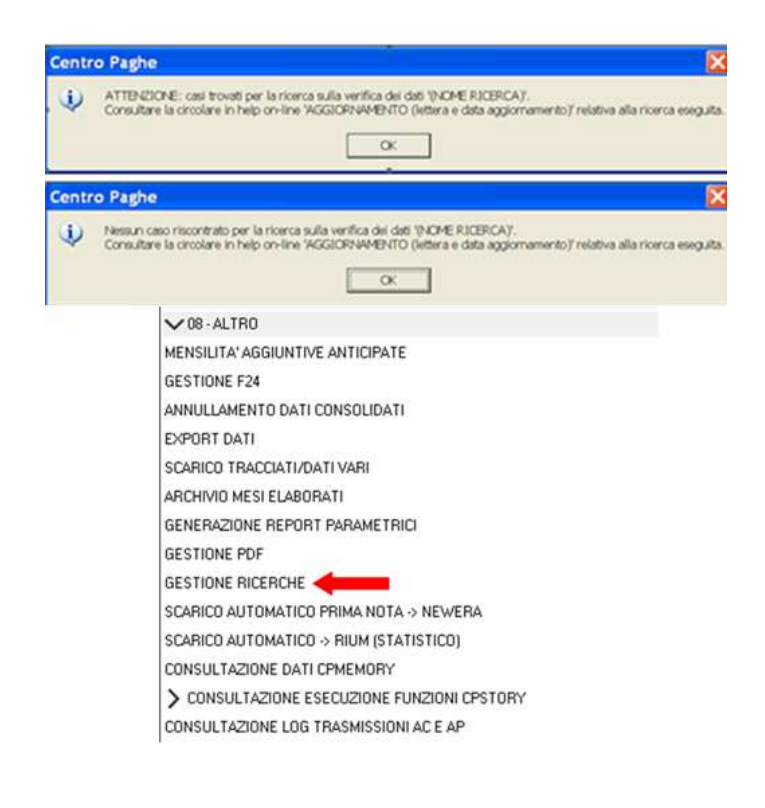

*(U13)*